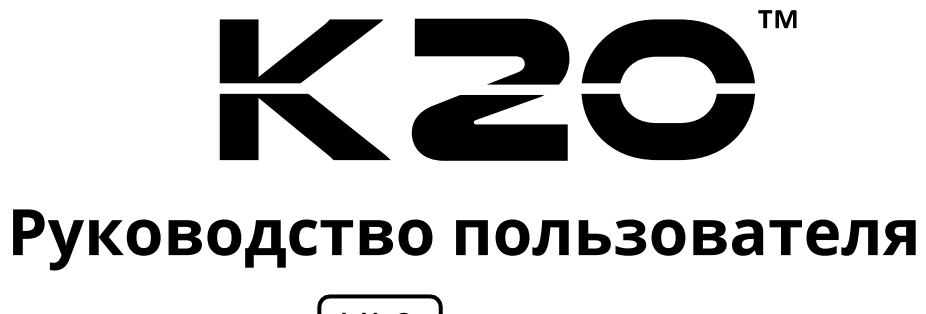

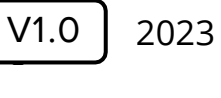

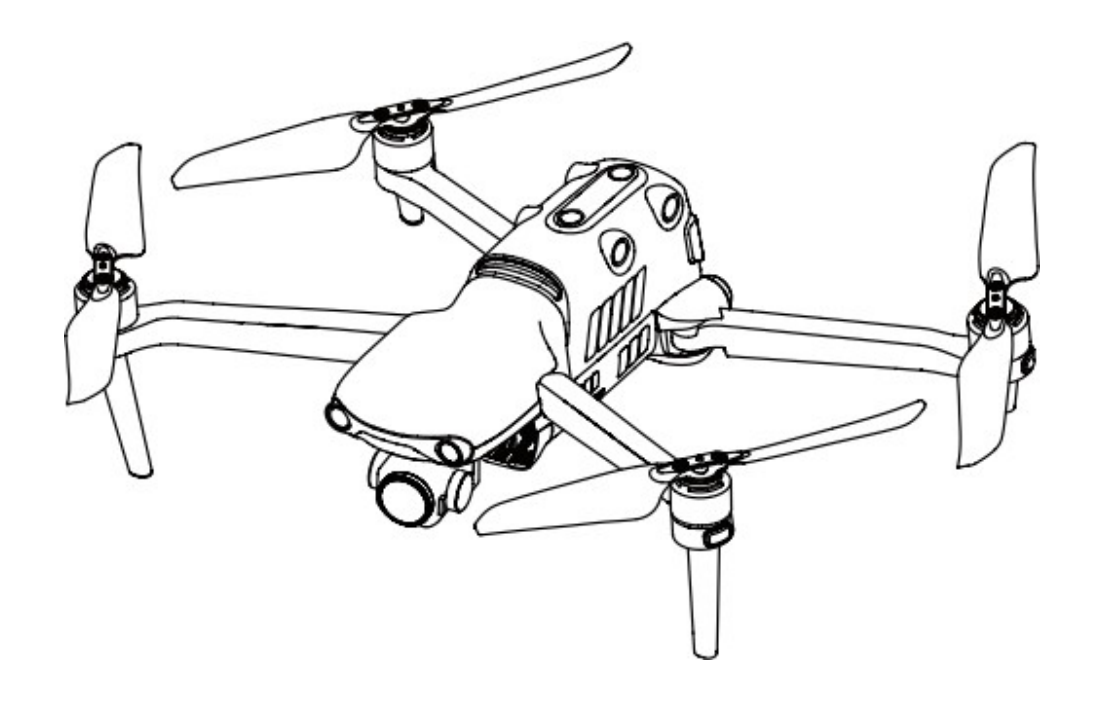

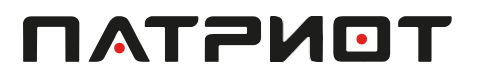

# **Гарантийное обязательство**

ПАТРИОТ гарантирует пользователям, приобретающим продукцию через ее официальные авторизованные каналы, что при нормальном использовании приобретенная вами продукция ПАТРИОТ не будет иметь дефектов материалов и изготовление в течение гарантийного срока. Гарантийный срок на данное изделие исчисляется со дня его получения вами. Если вы не сможете предоставить действительные доказательства, такие как счет-фактура покупки, дата начала действиягарантии будет перенесена на 90 дней с даты изготовления, указанной ПАТРИОТ.

# **Важно**

 С политикой послепродажного обслуживания продукта можно [ознакомиться](https://www.autelrobotics.com/page/policy) на [сайте:](https://www.autelrobotics.com/page/policy) **patriotline.ru**

### **Послепродажная поддержка**

Пожалуйста, позвоните на официальную горячую линию по телефону **8 800 201 70 07** или напишите по адресу **[support@patriotline.ru](mailto:support@patriotline.ru)**

### **Техническое обслуживание**

Если ваше оборудование нуждается в проверке или ремонте, пожалуйста, свяжитесь с ПАТРИОТ следующими способами:

- Email: **[support@patriotline.ru](mailto:support@patriotline.ru.)**
- Позвонить ПАТРИОТ для технического обслуживания **8 800 201 70 07**
- Свяжитесь с авторизованными дилерами ПАТРИОТ

# **В** Важно

Все данные, хранящиеся на устройстве, могут быть удалены в процессе ремонта. Чтобы избежать потери данных, пожалуйста, сделайте резервную копию важных файлов на вашем устройстве или пульте дистанционного управления до истечениясрока действия гарантии на изделие.

# **Вступление**

Следующие символы используются в данном руководстве для привлечения внимания пользователя к важной информации по технике безопасности и эксплуатации. Пожалуйста, обязательно следуйте примечаниям или требованиям, указанным под каждым символом, в противном случае это может повлиять на характеристикибезопасности изделия или привести к травмам персонала.

## **Условные обозначения**

Обращайте внимание на следующие условные обозначения в данном руководстве пользователя:

**Предупреждение:** Информирование о возможных опасностях.

 **Важно.** Меры предосторожности, на которые следует обращать внимание во времяполетов.

**И Примечание:** Дополнительная информация.

**М. Подсказка.** Информация, которая может сделать эксплуатацию устройства болеекомфортной.

**Справка:** Информация, которая поможет найти может найти номер страницы, гдеприведены соответствующие главы.

# **Инструкции по технике безопасности**

## **Безопасность батареи**

Модель К20 оснащена литий-полимерными (LiPo) батареями. Ненадлежащее использование батарей LiPo может нести опасность. Строго соблюдайте следующие инструкции по технике безопасности при использовании, зарядке или хранении батарей.

### **Предупреждение**

- Используйте только батареи и зарядные устройства, поставляемые с К20. Не модифицируйте батарейный блок и зарядное устройство, а также не заменяйте их устройствами сторонних производителей.
- Электролиты в батарее обладает сильным коррозийным эффектом. При попадании электролитов на кожу или в глаза немедленно промойте пораженный участок пресной проточной водой, а затем обратитесь к врачу.

### **Использование батареи**

Обязательно отключайте питание квадрокоптера перед установкой или извлечением батареиквадрокоптера. Также необходимо соблюдать следующие меры предосторожности:

 Используйте только батареи и зарядные устройства, продаваемые или авторизованные ПАТРИОТ для квадрокоптеров К20. Использование неутвержденных батарей или зарядных устройств может привести к возгоранию, взрыву, выделению жидкости или реализации других рисков. ПАТРИОТ не несет ответственности за какие-либо последствия, вызванные использованием аккумуляторов или зарядных устройств сторонних производителей.

 Не разбирайте, не царапайте, не сжимайте, не сгибайте, не прокалывайте, не режьте, неперекручивайте и иным образом не повреждайте батарею намеренно. В противном случае это может привести к возгоранию, взрыву, утечке или реализации других рисков.

 Если на батарее образовались выпуклости или повреждения или батарея выделяет дым или жидкость, немедленно прекратите эксплуатацию батареи и погрузите ее в емкостьс соленой водой.

 Используйте батарею при надлежащей температуре (от -10°C до +40°C). Эксплуатация при высокой или низкой температуре влияет на срок службы батареи. Слишком высокие температуры могут привести к возгоранию, самовоспламенению или необратимому повреждению батареи.

 $\blacksquare$  Воздействие температуры ниже 5°С увеличит скорость разряда батареи.

 Не используйте батарею в условиях сильных электростатических или электромагнитных полей.

 Не подвергайте батарею воздействию открытого огня, взрывчатых веществ или другихрисков.

 Если квадрокоптер падает в воду, батарею необходимо снять сразу же после извлеченияустройства из воды. Поместите батарею на открытом пространстве на безопасной дистанции, пока батарея полностью не высохнет. После этого прекратите использование батареи. Вы можете обратиться в нашу службу поддержки клиентов, чтобы заменить батарею.

## **Зарядка батареи**

Для полной зарядки батареи квадрокоптера требуется до 90 минут, но время зарядкизависит от оставшегося заряда батареи.

Также необходимо соблюдать следующие меры предосторожности:

- Не используйте поврежденные зарядные устройства для батареи.
- Если зарядное устройство не используется, отсоедините его от батареи квадрокоптераи источника питания.

 Не заряжайте батарею до тех пор, пока она не остынет примерно до комнатной температуры. Подключение батареи к зарядному устройству сразу после полета может автоматически активировать защиту от перегрева, что предотвращает зарядку батареи до тех пор, пока она полностью не остынет.

### **Хранение батареи**

При хранении батарея должна быть защищена от тесного контакта с источниками воды или тепла. Батарея должна храниться в сухом и хорошо проветриваемом помещении при комнатной температуре (идеальная температура: 22–28°C). Также необходимо соблюдать следующие меры предосторожности:

- 
- Держите батареи в недоступном для детей и домашних животных месте.

Не помещайте батарею под прямыми солнечными лучами, а также вблизи

острыхпредметов, воды, металла или химически активных веществ.

- Хранение батареи при экстремальных температурах сократит ее срок службы.
- Если батарея не используется более 6 дней, ее следует хранить при температуре от -10°C до +30°C.
- Если не использовать батарею в течение длительного времени, ее срок службы сократится.

### **Утилизация батареи**

- Перед утилизацией полностью разрядите батарею.
- Выбросите батарею в специально отведенный контейнер для утилизации.

# **Безопасное управление квадрокоптером во время полета**

### **Условия полета**

 Не совершайте полеты в опасных ситуациях или при неблагоприятных погодных условиях (торнадо, дождь, град, снег и пр.).

 Не совершайте полеты на квадрокоптере вблизи источников электромагнитных помех, таких как электростанции, линии электропередач, подстанции, ветроустановки, а такжерадио- и телевышки.

 Соблюдайте осторожность при полетах квадрокоптера в районах, расположенных на высоте 7 000 м над уровнем моря, поскольку это может повлиять на работу батареи и двигателя.

### **Перед взлетом**

Перед каждым полетом выполняйте следующие действия:

- Убедитесь, что пульт дистанционного управления, батарея квадрокоптера и мобильноеустройство, на котором установлено приложение ПАТРИОТ К20, полностью заряжены.
- Убедитесь, что пропеллер установлен надлежащим образом и не поврежден.
- Убедитесь, что передний и задний лучи квадрокоптера полностью развернуты.
- После включения квадрокоптера убедитесь, что двигатель, стабилизатор и камера работают надлежащим образом.
- Убедитесь, что надлежащим образом отреагировали на все уведомления и сообщения об ошибках, отображаемые в приложении ПАТРИОТ К20.

 Используйте только аксессуары, поставляемые в комплекте с квадрокоптером, а также продаваемые или утвержденные ПАТРИОТ для данной модели. Использование неутвержденных аксессуаров может привести к серьезным рискам для безопасности и аннулированию гарантии на изделие.

### **Во время полета**

- При взлете и приземлении квадрокоптер должен располагаться вдали от людей,транспортных средств и других движущихся объектов.
- Квадрокоптер не должен выходить из поля зрения.
- Во время полета на квадрокоптере не приближайтесь к воде.

 При появлении уведомления о низком заряде батареи не отменяйте процесс автоматического возврата. В противном случае квадрокоптер может вернуться в домашнюю точку из-за недостаточно высокого заряда.

 Если приложение ПАТРИОТ К20 отобразит уведомление, немедленно следуйте указаниям.

 Не пытайтесь управлять квадрокоптером при опьянении, высоком артериальном давлении, головокружении, усталости или в любом ином физическом состоянии, которое может повлиять на вашу способность безопасно использовать квадрокоптер.

### **Предупреждение**

Не выполняйте полет, если какой-либо элемент квадрокоптера или пульта дистанционного управления работает со сбоями или имеет видимые повреждения. Свяжитесь со службой поддержки клиентов ПАТРИОТ: позвоните на официальную горячую линию по телефону **8 800 201 70 07** или напишите по адресу [support@patriotline](mailto:support@patriotline.ru).ru

### **Хранение и техническое обслуживание**

Тщательно осмотрите каждый элемент квадрокоптера после любых столкновений или сжатий. Храните квадрокоптер и его аксессуары в недоступном для детей и домашних животных месте.

- Храните квадрокоптер и его аксессуары в сухом прохладном месте.
- Храните квадрокоптер вдали от источников воды и тепла.
- Рекомендуемая температура хранения квадрокоптера должна составлять 22–28ºC.

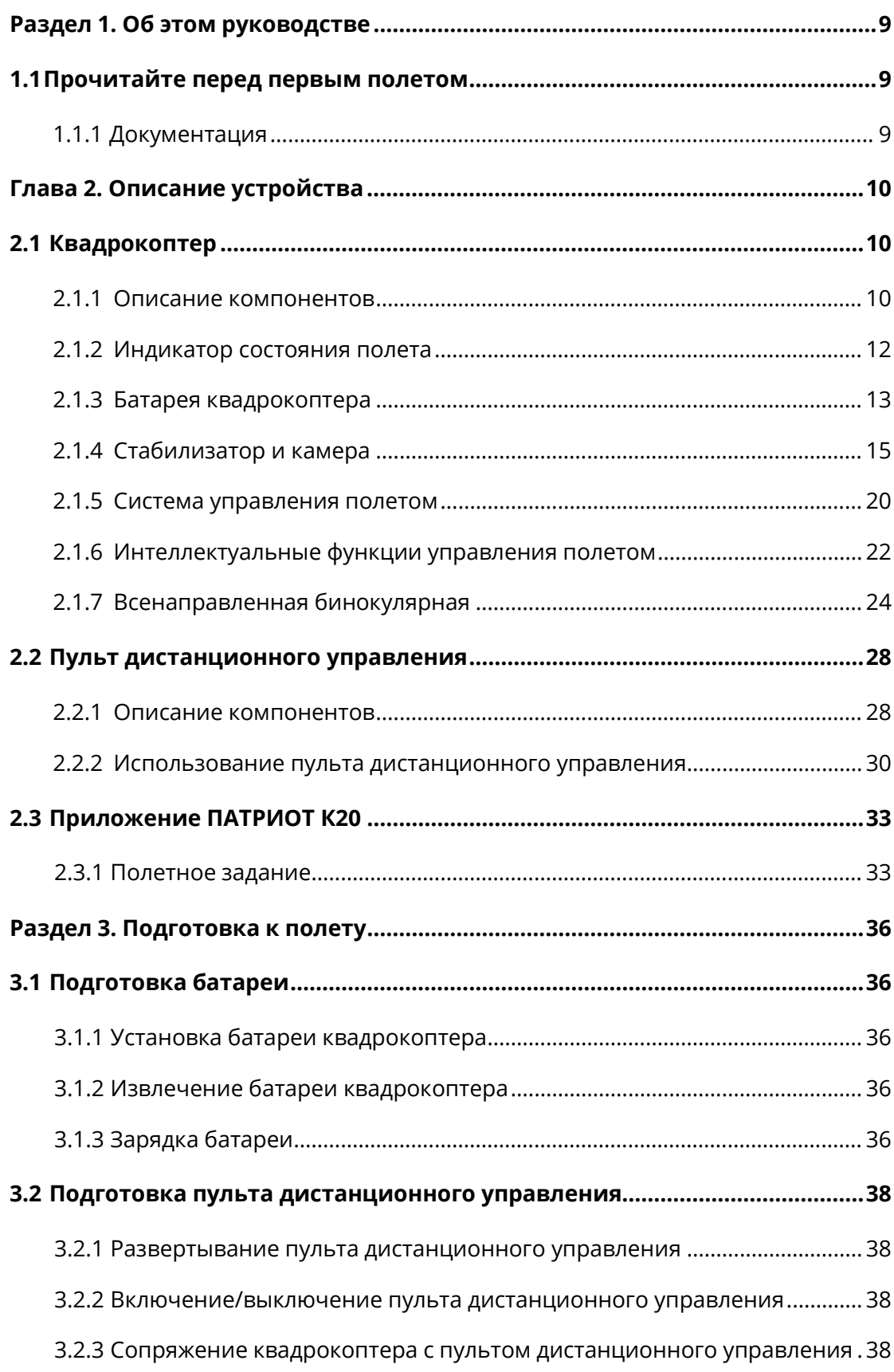

# **Содержание**

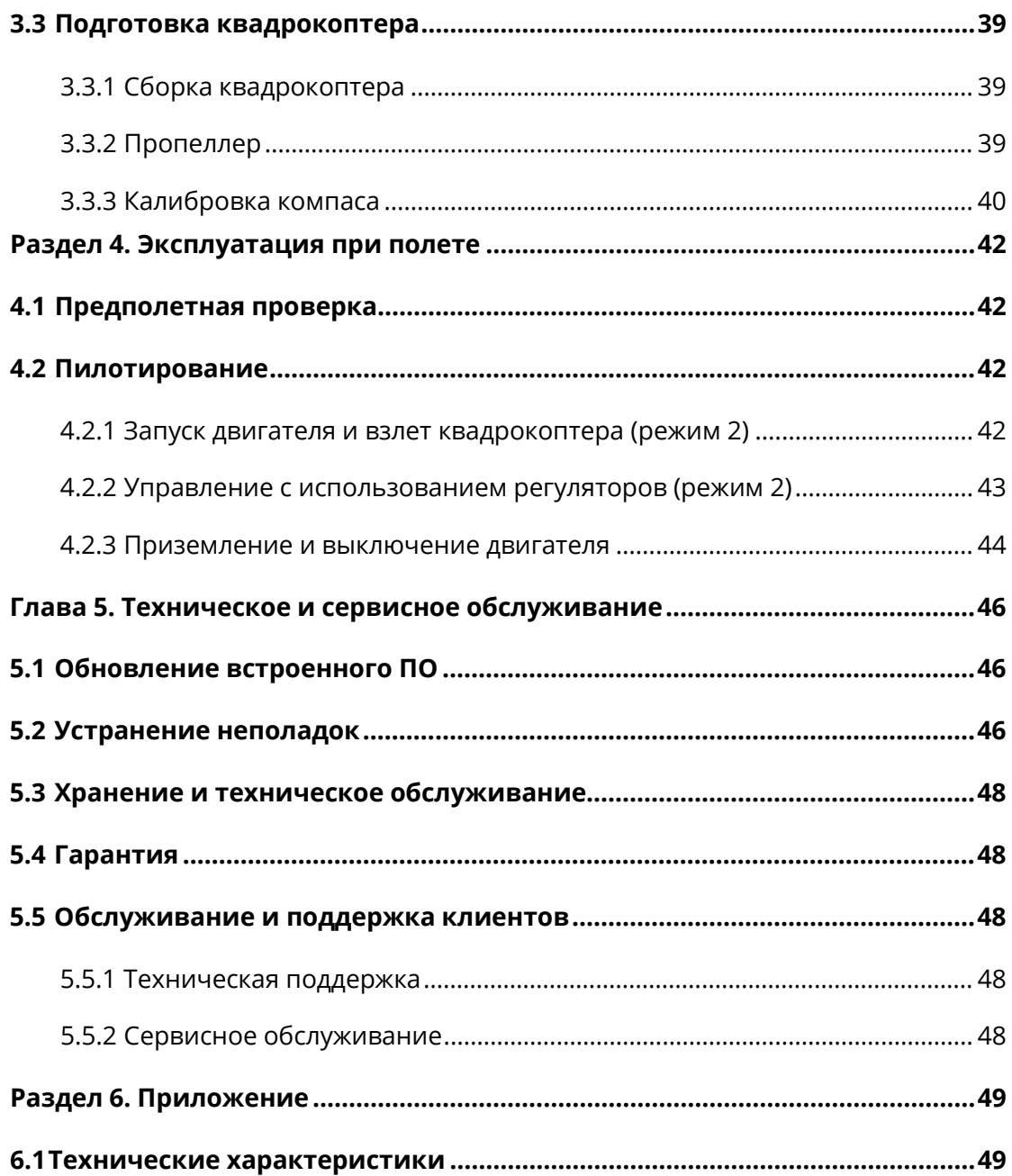

# <span id="page-8-0"></span>**Раздел 1. Об этом руководстве**

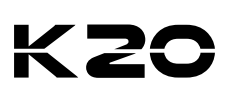

Благодарим за покупку квадрокоптера **ПАТРИОТ К20**. В настоящем руководстве описаны функции квадрокоптера, а также оптимальные способы управлять квадрокоптером и пультом дистанционного управления. Перед началом эксплуатации устройства ознакомьтесь с данными руководством и другой прилагаемой документацией, а затем сохраните руководство пользователя для последующего использования.

# <span id="page-8-1"></span>**1.1 Прочитайте перед первым полетом**

## **1.1.1 Документация**

В следующих документах приведены инструкции по управлению квадрокоптером ПАТРИОТ К20 в первый раз.

- 1. **Упаковочный лист:** Список всех элементов, включенных в упаковочную коробку. При отсутствии каких-либо предметов, обратитесь в службу поддержки ПАТРИОТ или кместным ритейлерам.
- 2. **Руководство пользователя:** Расширенная информация об использовании устройства.
- 3. **Краткое руководство:** Основная информация об использовании устройства.
- 4. **Заявление об отказе от ответственности и правила техники безопасности:** Указания по безопасному использованию устройства.
- 5. **Краткое руководство по использованию батареи:** Основная информация о работе синтеллектуальными батареями. Ссылка для загрузки всех документов: **[patriotline.ru/product/razv-bpla/k30/](https://patriotline.ru/product/razv-bpla/k30/)**

### **Предупреждение**

 Проверьте наличие квадрокоптера и других аксессуаров, перечисленные в списке деталей в упаковочной коробке. Не модифицируйте квадрокоптер, используя какой-либо несовместимый компонент или способ, не разрешенный в официальном описании.

# <span id="page-9-0"></span>**Глава 2. Описание устройства**

Благодаря тепловизионной камере с высоким разрешением 640 x 512 и визуальной камере 4K, модель ПАТРИОТ К20 позволяет одновременно получать тепловизионные изображения и визуальные световые изображения и поддерживать режим «Картинка вкартинке».

Складная конструкция фюзеляжа ПАТРИОТ К20 обеспечивает портативность и удобство в полете. При максимальном расстоянии передачи 15 км (FCC) квадрокоптеротличается временем полета до 42 минут и может развивать максимальную скорость до 72 км/ч. Стандартная комплектация включает пульт дистанционного управления с 7,9-дюймовым экраном высокой четкости и яркостью 2000 нит, обеспечивающим передачу видео и изображений с разрешением 1080P в реальном времени.

Корпус квадрокоптера оснащен 12 визуальными датчиками, которые обеспечивают обход препятствий по всем направлениям. В приложении ПАТРИОТ К20 предусмотрено десятки интеллектуальных режимов фотосъемки и несколько режимов полетных заданий (прямоугольный маршрут, многоугольный маршрут, полетные задания к точке маршрута, полетные задания под наклоном). При необходимости вы можете планировать маршруты полетов и точки маршрута.

# <span id="page-9-1"></span>**2.1 Квадрокоптер**

<span id="page-9-2"></span>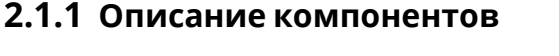

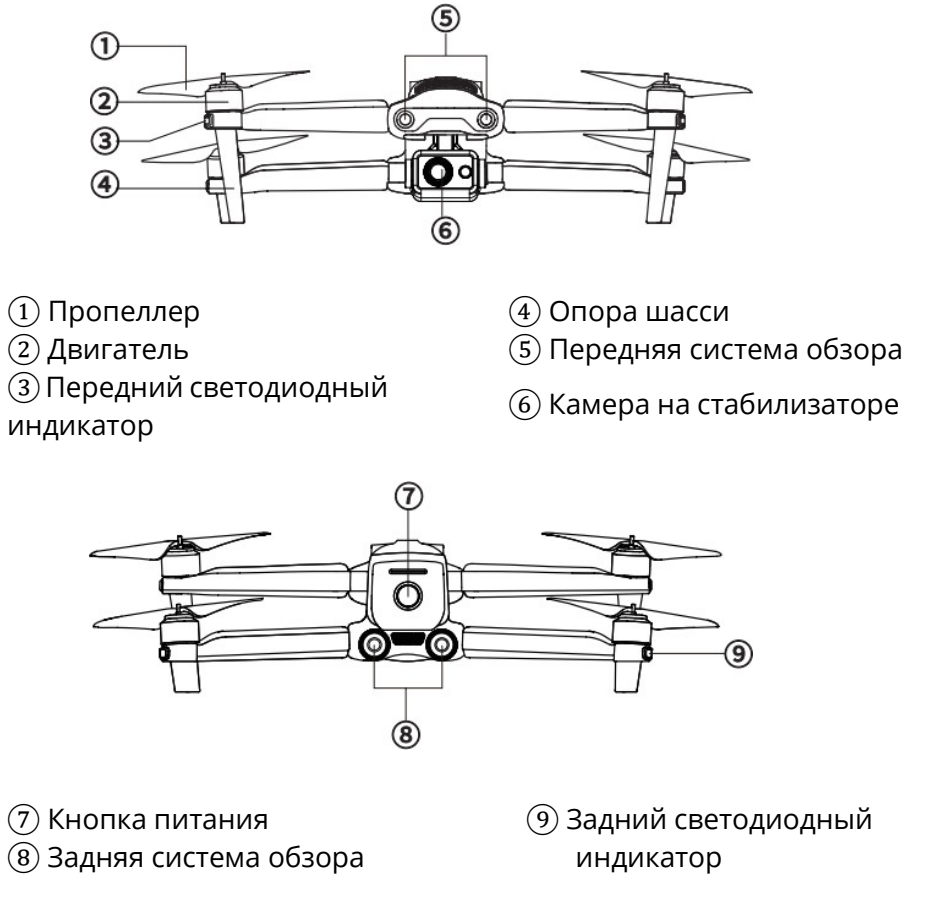

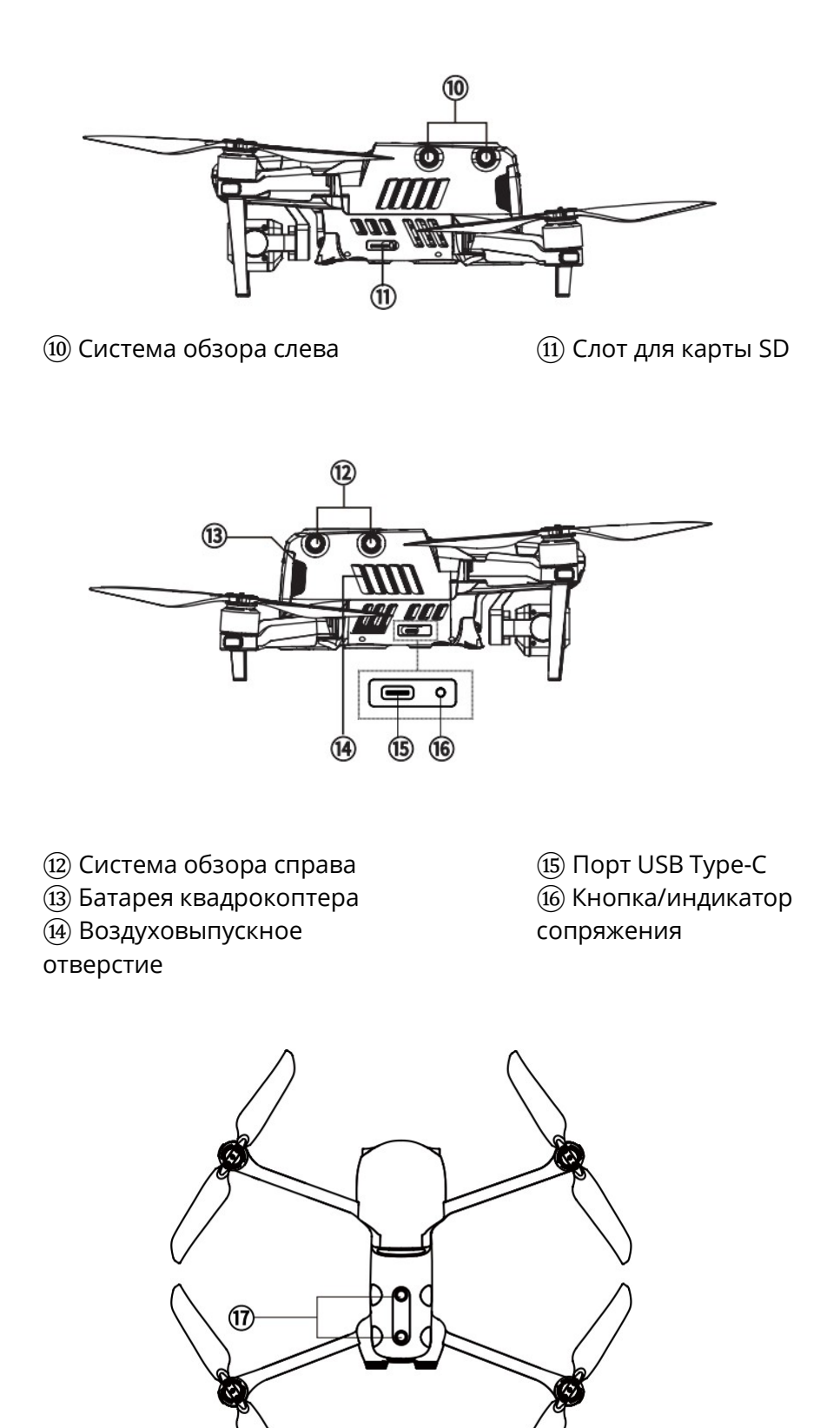

Верхняя система обзора

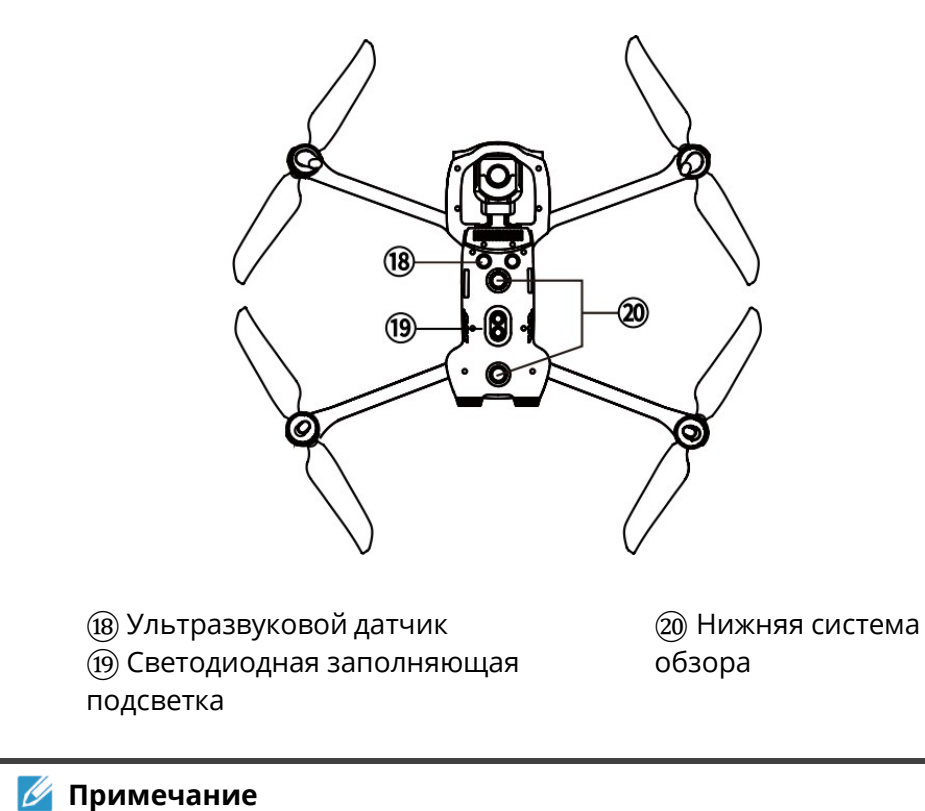

 На правой стороне корпуса квадрокоптера расположена защитная крышка, которая закрывает порты USB Type-C и кнопку/индикатор сопряжения. Защитная крышка должна быть закрыта во время полета.

## <span id="page-11-0"></span>**2.1.2 Индикатор состояния полета**

Квадрокоптер имеет по одному светодиодному индикатору на конце каждого луча. Передние светодиодные индикаторы постоянно горят красным цветом, чтобы определить направление носа квадрокоптера. Задние светодиодные индикаторы отображают текущее состояние полета квадрокоптера. В следующей таблице приведено описание для каждогосостояния светодиодов.

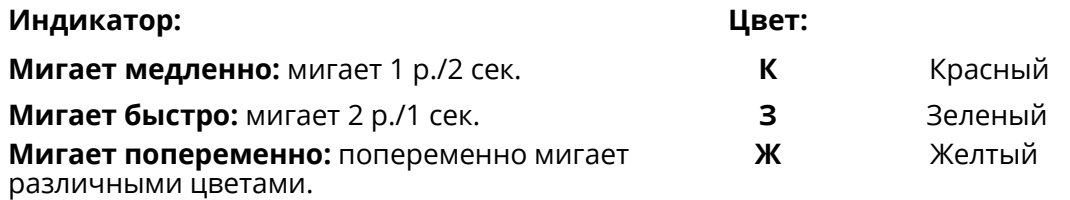

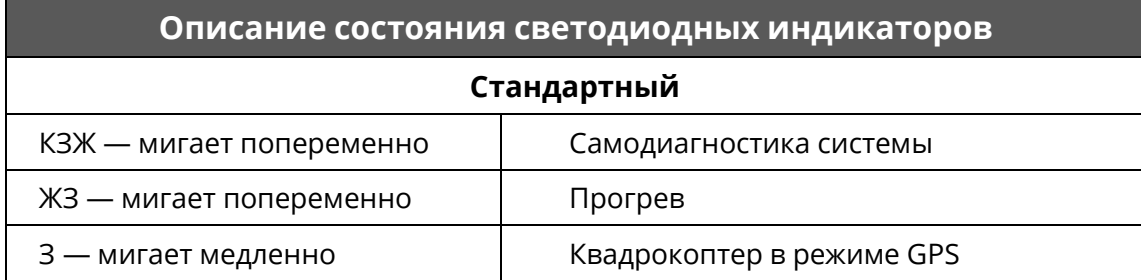

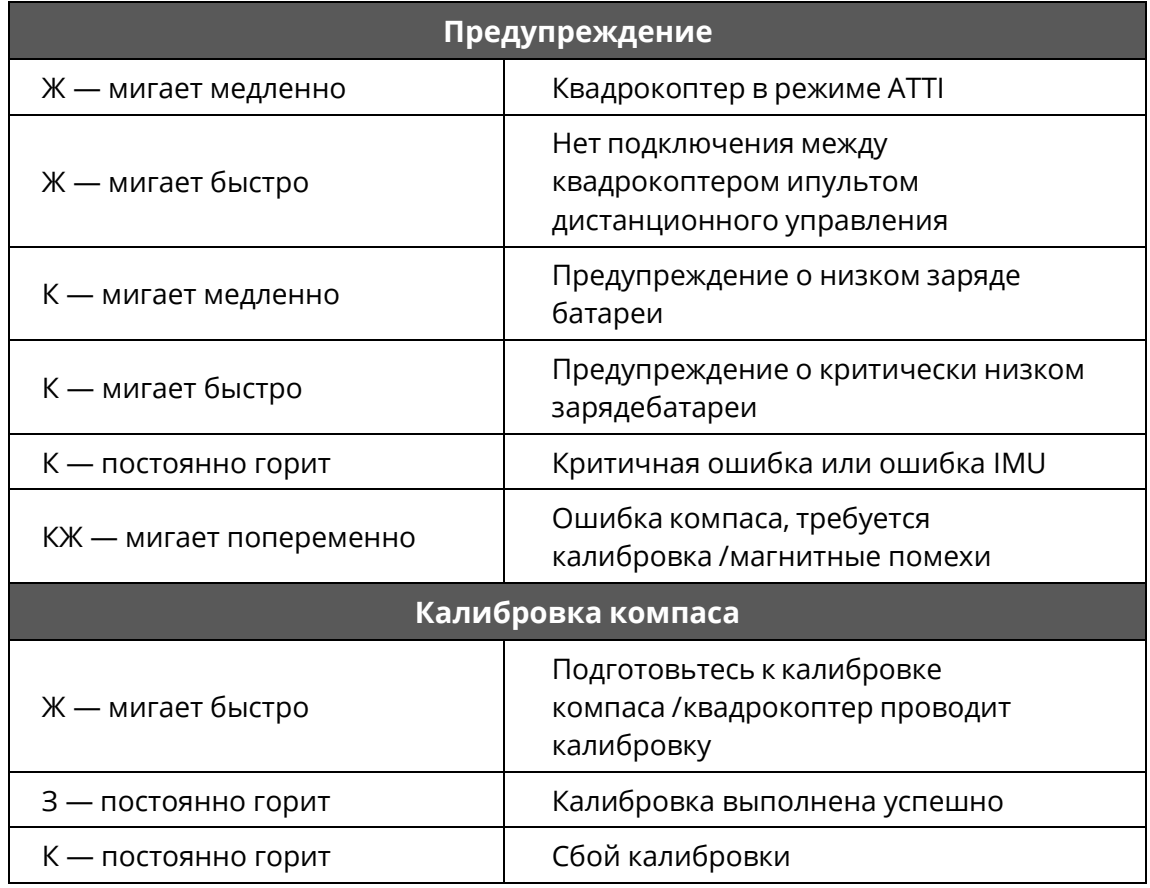

## <span id="page-12-0"></span>**2.1.3 Батарея квадрокоптера**

Перезаряжаемая литий-полимерная батарея (LiPo), которой оснащен квадрокоптер ПАТРИОТ К20, отличается высокой емкостью и удельной энергоемкостью. Зарядка батареи должна производиться соответствующим зарядным устройством.

### **1.Описание компонентов**

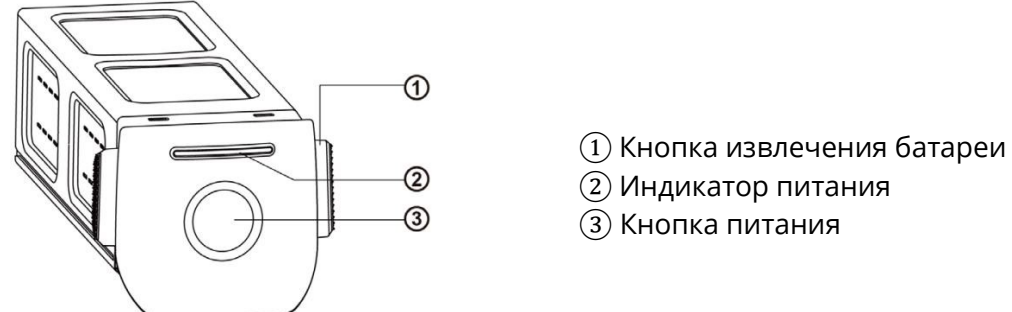

### **Включение батареи**

Перед установкой батареи убедитесь, что квадрокоптер выключен. После установки батареинажмите на кнопку питания и удерживайте ее в течение 3 секунд. Индикатор уровня заряда батареи покажет текущий заряд батареи.

### **Выключение батареи**

Нажмите на кнопку питания и удерживайте ее в течение 3 секунд, чтобы выключить батарею. Если вы уже установили батарею на квадрокоптер, два светодиодных индикатора на носу и хвосте квадрокоптера мигнут 5 раз, указывая на выключение квадрокоптера. Извлеките батарею из квадрокоптера, когда все индикаторы питания будут выключены.

## **Проверка уровня заряда батареи**

Когда батарея выключена, нажмите на кнопку питания и удерживайте ее в течение1 секунды, чтобы проверить уровень заряда батареи. Светодиодные индикаторы отобразят текущий уровень заряда батареи, как показано ниже.

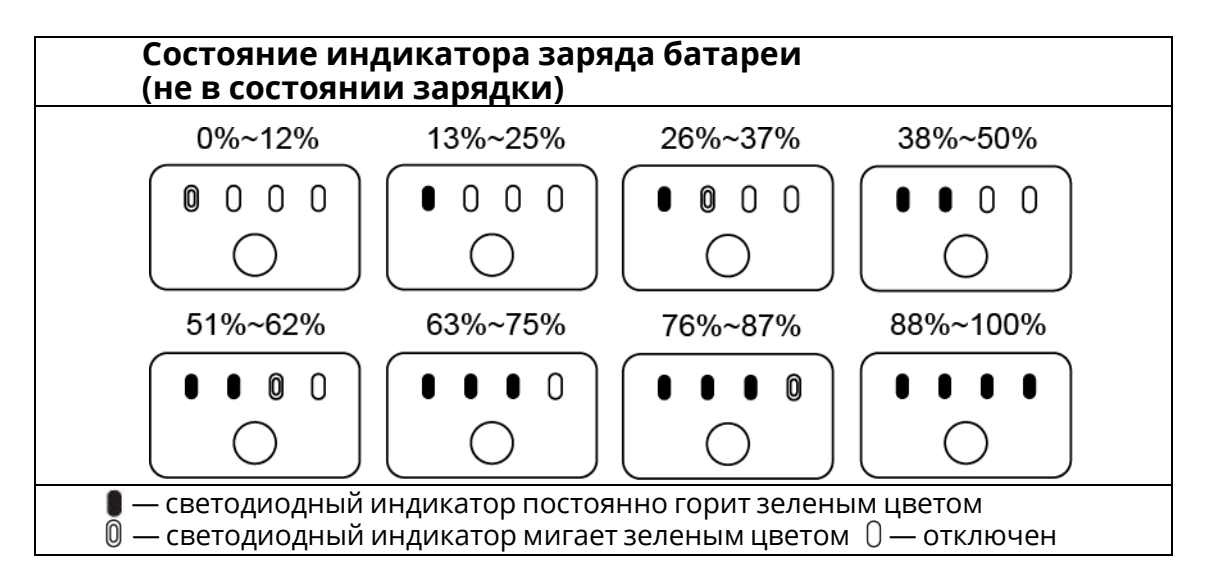

## **2.Описание предупреждений светодиодных индикаторов**

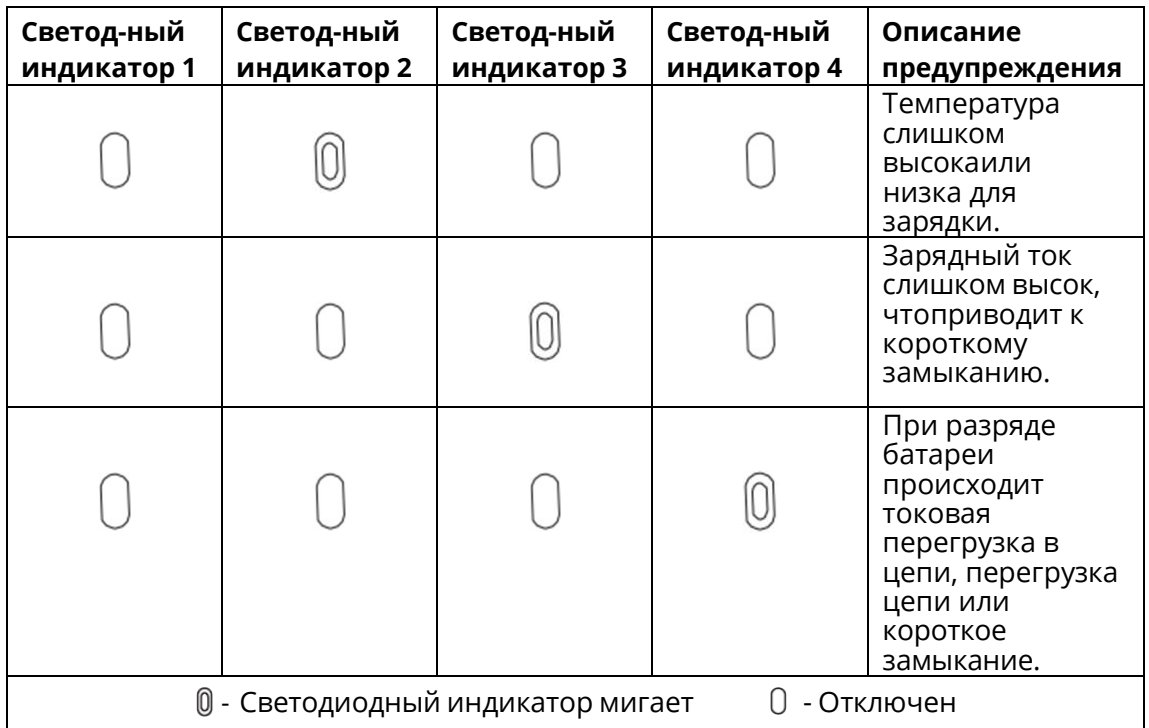

## **3. Дополнительные функции**

Следующие дополнительные функции могут защитить батарею и продлить срок ее службы:

### **Саморазряд при хранении**

Если батарея хранится при высокой температуре или не используется в течение 6 дней, а уровень заряда батареи высокий, будет активирован защитный механизм саморазряда. Батарея автоматически разрядится до безопасного уровня. Это является настройкой поумолчанию, и разрядка занимает около 2–3 дней. Несмотря на отсутствие подсказки о саморазряде батареи, вы можете заметить легкий нагрев батареи. Это является нормальным явлением. Вы можете настроить порог разряда батареи через приложение ПАТРИОТ К20.

### **Защитный спящий режим**

При низком заряда батарея автоматически перейдет в спящий режим, чтобы избежатьповреждений. В этом режиме отклик при нажатии на кнопку питания отсутствует. Чтобы вывести батарею из спящего режима, подключите ее к зарядному устройству.

#### **Обнаружение температуры зарядки**

Зарядка батареи прекращается при температуре ниже +5ºC или выше +45ºC.

### **Защита от превышения силы тока**

Батарея перестает заряжаться, если зарядный ток превышает 8 А.

### **Защита от чрезмерной зарядки**

Зарядка автоматически прекращается, если батарея полностью заряжена.

### **Сбалансированная защита**

Напряжение каждого элемента батареи сбалансировано во избежание перезаряда или переразряда.

### **Защита от чрезмерной разрядки**

Если батарея не используется, то после саморазряда для батареи будет автоматически отключена функция выдачи мощности. Данная функция не отключается в полете.

### **Защита от короткого замыкания**

Электропитание отключается при обнаружении короткого замыкания.

#### **Режим экономии заряда батареи**

Батарея выключится, если операции не будут производиться в течение 30 минут. **Обмен данными**

Во время использования батареи она будет постоянно синхронизироваться с квадрокоптером и в реальном времени предоставлять такую информацию, как напряжение, емкость, ток и температура.

### **Режим сверхнизкого энергопотребления**

В целях экономии электроэнергии батарея переходит в этот режим, если батарея простаивает в течение 6 дней и напряжение ниже 11,6 В. После подключения батареи к зарядному устройству она вернется в нормальное состояние.

## <span id="page-14-0"></span>**2.1.4 Стабилизатор и камера**

Квадрокоптер оснащен высокоточным стабилизированным по трем осям, который может поддерживать устойчивость камеры во время полета, обеспечивая стабильность и четкость изображения. Для надлежащей работы температура стабилизатора должна составлять от -10°C до +50°C. Вы можете менять наклон стабилизатора (от -30° до +90°) с помощью колеса на пульте дистанционного управления или в приложении ПАТРИОТ К20.

### **1.Стабилизатор ПАТРИОТ К20**

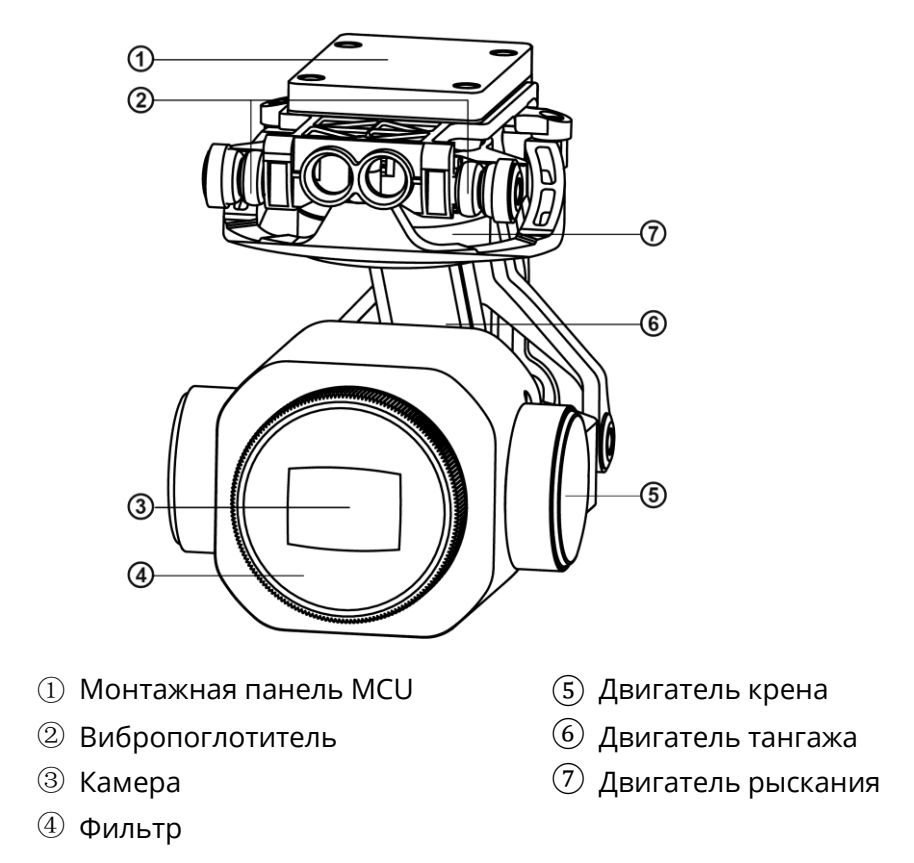

### **Важно**

- Защитная крышка используется для придания стабилизатору устойчивости, а также дляпредотвращения случайного поворота или повреждения стабилизатора во время хранения.
- Перед включением квадрокоптера снимите защитную крышку стабилизатора. Впротивном случае это может привести к повреждению двигатель и проводки стабилизатора.
- При включении квадрокоптера стабилизатор автоматически повернется для проведениясамодиагностики и калибровки. Рядом со стабилизатором должны отсутствовать предметы, препятствующие его движению.

### **2. Режим работы стабилизатора**

### **Режим стабилизации**

Ось крена остается горизонтальной, а ось тангажа расположена под заданным пользователем углом. Этот режим подходит для получения стабильных горизонтальныхизображений и видео.

### **Режим FPV**

Ось крена совпадает с направлением качения квадрокоптера, а ось тангажа расположена подзаданным пользователем углом. Этот режим используется для просмотра от первого лица.

## **3.Снятие стабилизатора**

- 1. Поместите квадрокоптер на горизонтальную поверхность так, чтобы отсек стабилизатора был направлен вверх.
- 2. Используйте отвертку T6, чтобы ослабить два винта, фиксирующих защитную крышку стабилизатора, а затем снимите защитную крышку. Используйте крестообразную отвертку, чтобы ослабить винты, фиксирующие разъем FPC, а затем извлеките разъем соединительного кабеля из слота.

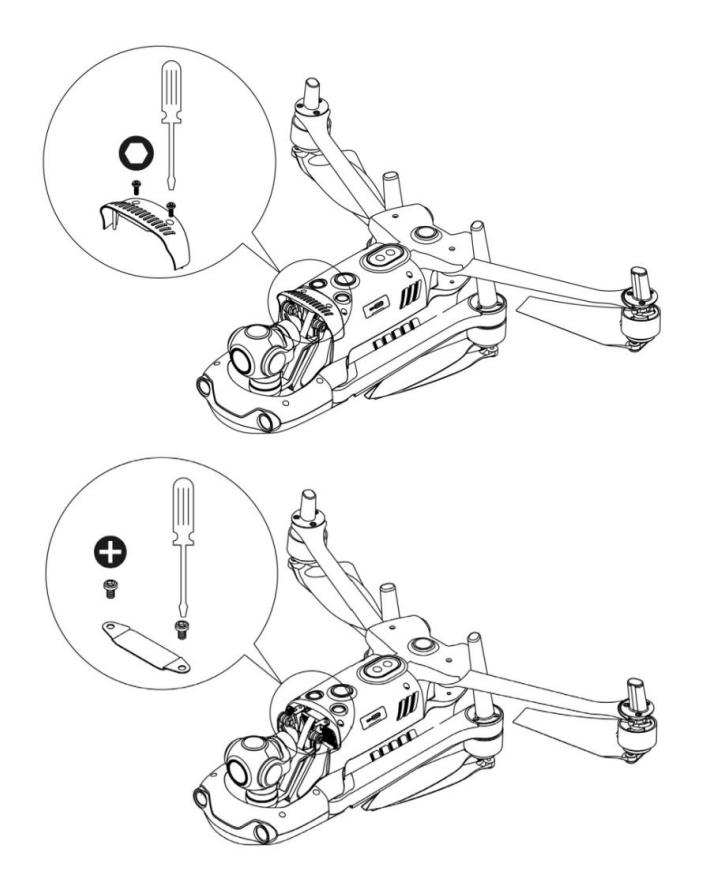

3. Аккуратно зажмите заднюю часть вибропоглотителя большим и указательным пальцами. Сдвиньте стабилизатор назад и вверх вдоль слота отсека стабилизатора попрямой линии.

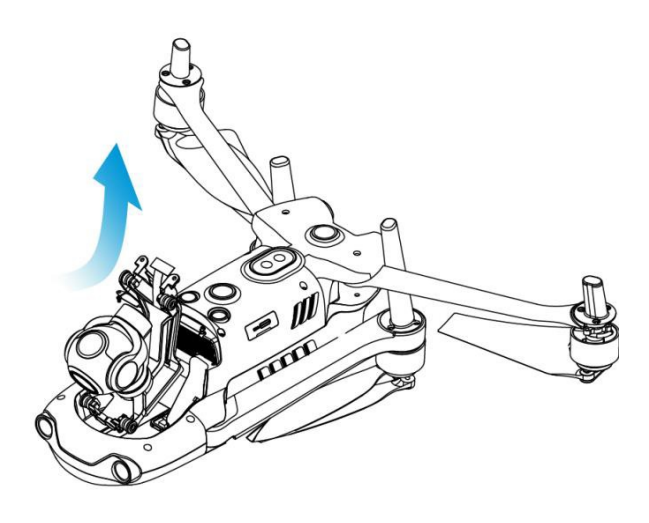

## **4. Установка стабилизатора**

1. Аккуратно зажмите заднюю часть вибропоглотителя большим и указательным пальцами и поднимите стабилизатор. Сдвиньте стабилизатор вниз и вперед вдоль слотаотсека стабилизатора по прямой линии.

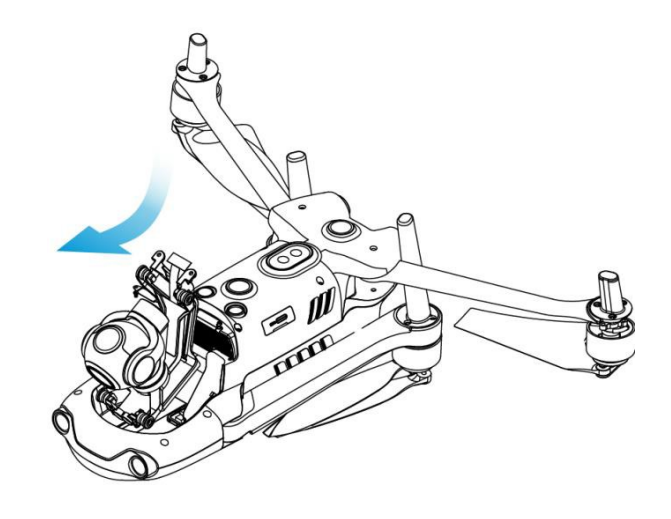

### **Важно.**

- Кольцо в передней части стабилизатора необходимо выровнять относительно двухштифтов отсека стабилизатора в носовой части квадрокоптера. Стабилизатор должен находится на той же высоте, что и слот отсека стабилизатора.
- 2. Вставьте порт соединительного кабеля в слот и аккуратно протолкните его до конца. Установите крышку на верхнюю часть отсека стабилизатора и снова затяните крышку спомощью крестообразной отвертки.

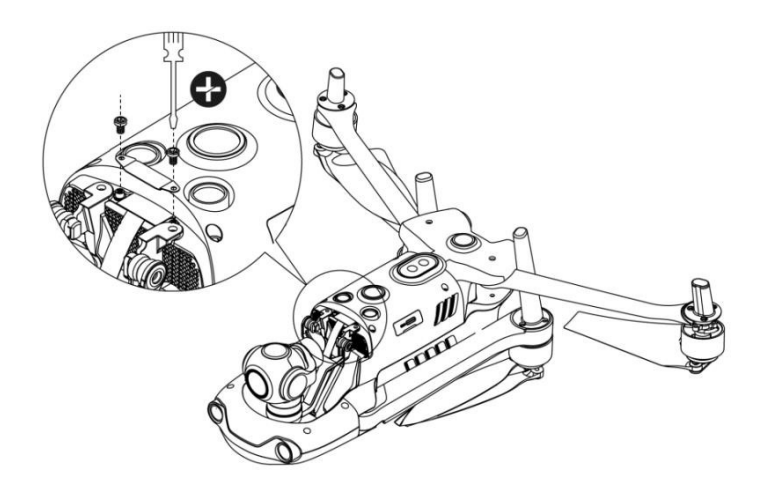

3. Вставьте винт в отверстие декоративной части стабилизатора, а затем зафиксируйте винт отверткой T6, но не затягивайте его. Повторите аналогичный шаг для другого винта. Затем полностью затяните два винта при помощи отвертки.

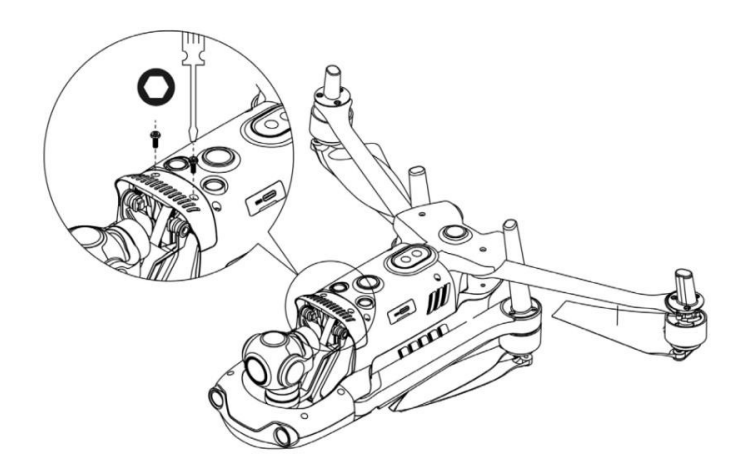

4. Включите квадрокоптер. При успешном подключении соединительного кабеля стабилизатор автоматически повернется для выполнения самодиагностики.

## **5.Камера**

Предусмотрены два вида камер: визуальные камеры 4K и инфракрасная тепловизорная камера. Тепловизорная камера может работать в режиме визуального освещения, инфракрасного освещения или в режиме «Картинка в картинке». Камеры 4K поддерживаютзапись видео с разрешением 3840 x 2160 и съемку фотографий с разрешением 50 млн пикселей. Инфракрасная камера имеет разрешение до 640 x 512.

Камера поддерживает несколько режимов фотосъемки, включая одиночный снимок, серийная съемка, AEB, периодичная съемка и HDR. Изображения сохраняются в формате DNG или JPG, а видео записывается в формате MOV или MP4. Изображения и видео могут храниться на карте SD или запоминающем устройстве квадрокоптера.

### **6. Использование карты Micro SD**

Перед включением квадрокоптера вставьте карту Micro SD в порт, как показано ниже.

Квадрокоптер ПАТРИОТ К20 поддерживает работу с картами SD объемом до 256 ГБ.Для съемок видео высокой четкости рекомендуется использовать карту Micro SD класса 10 или UHS-3.

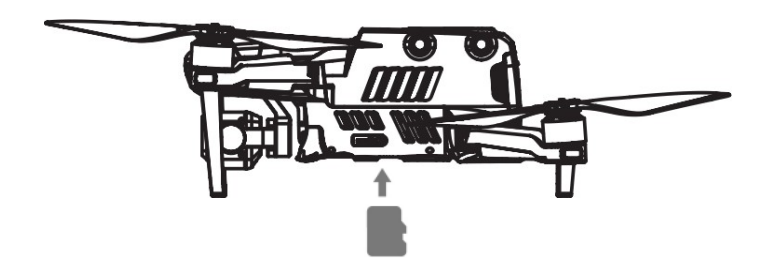

### **Предупреждение**

 Для защиты файлов на квадрокоптере выключите квадрокоптер перед извлечениемкарты Micro SD.

### **7.Перенос файлов на компьютер**

Для переноса фотографий и видео на компьютер подключите квадрокоптер к компьютеру через порт USB Type-C, как показано ниже.

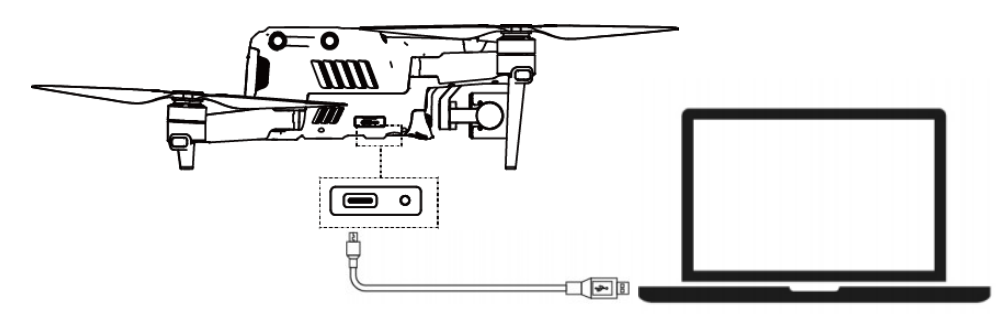

## <span id="page-19-0"></span>**2.1.5 Система управления полетом**

Квадрокоптер ПАТРИОТ К20 отличается стабильным и удобным управлением полетом за счет встроенной интеллектуальной системы. Система поддерживает целый ряд таких расширенных функций, как возврат домой, отказоустойчивость и система позиционирования. Каждый модуль описан в следующей таблице.

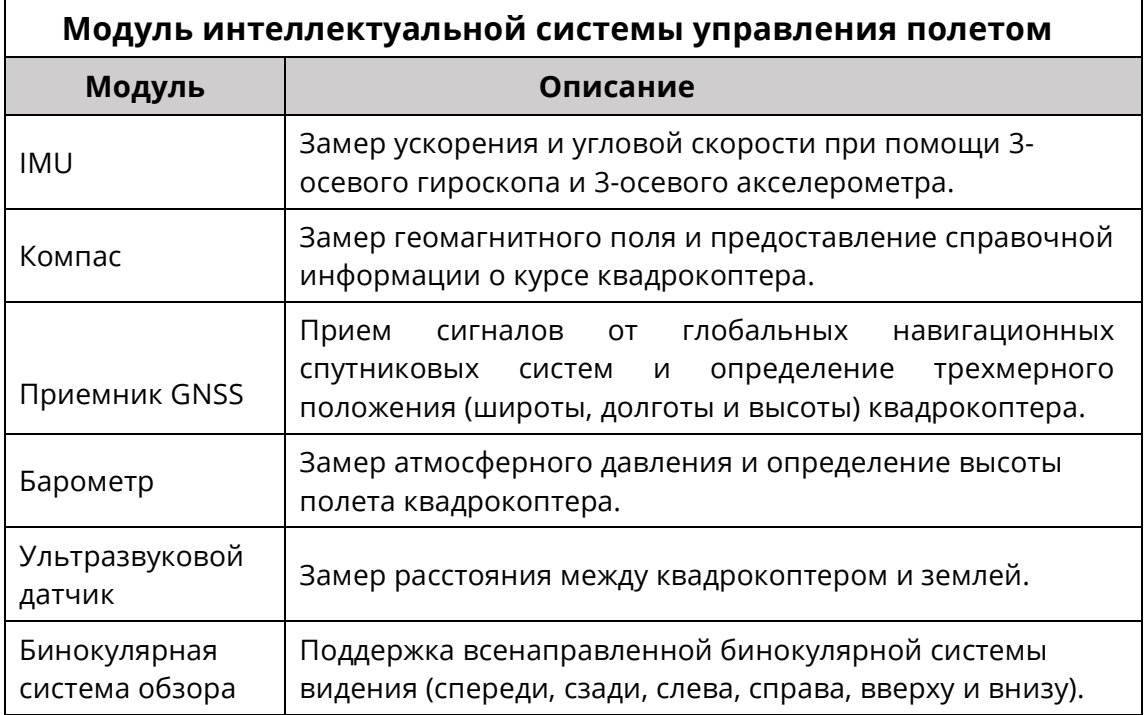

# **1. Режим пилотирования**

Квадрокоптер может автоматически переключаться между тремя режимами пилотированияв зависимости от наличия сигнала GPS и условий полета.

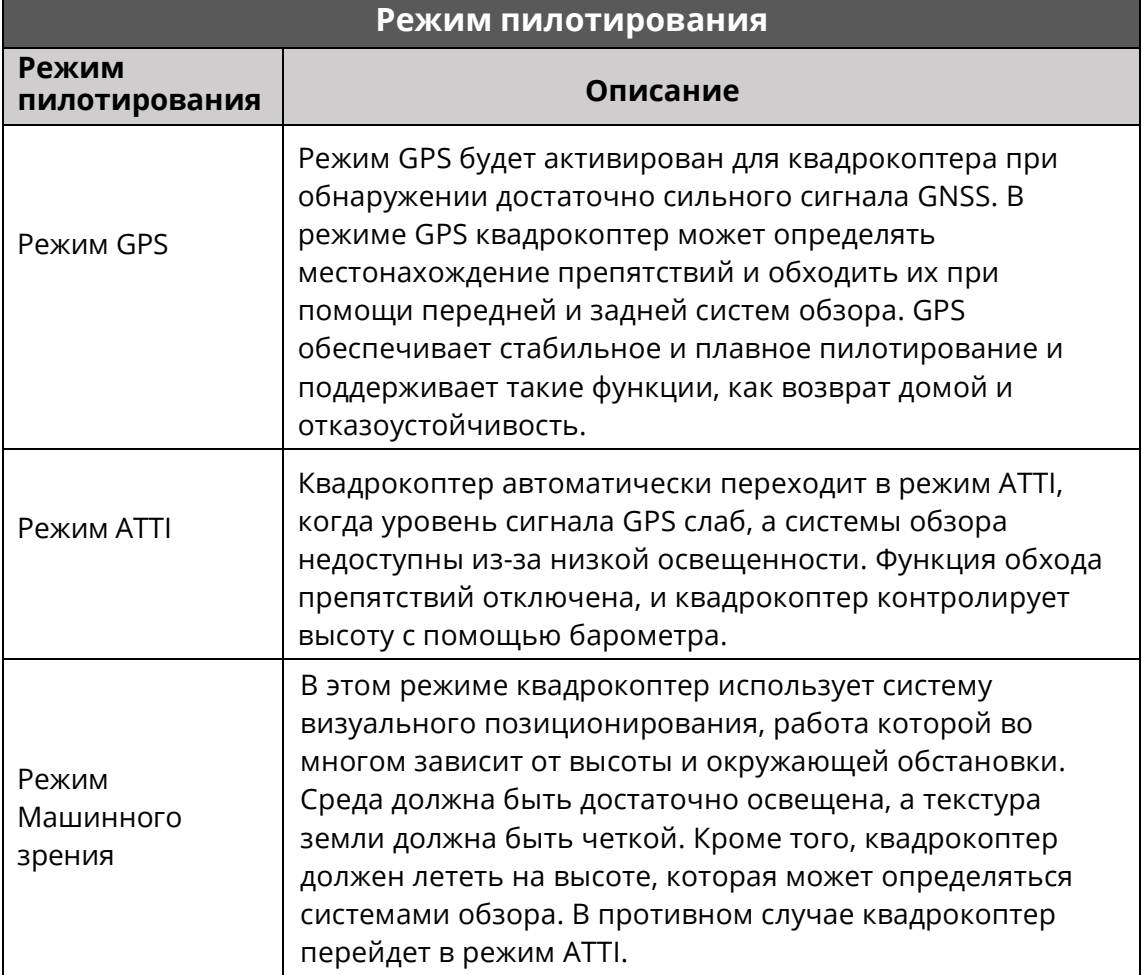

## <span id="page-21-0"></span>**2.1.6 Интеллектуальные функции управления полетом**

## **1. Автоматический возврат**

Эта функция включается только при наличии сильного сигнала GPS. Чтобы активировать функцию автоматического возврата, нажмите на кнопку автоматического возврата ( ) на пульте дистанционного управления и удерживайте ее в течение 3 сек. После получения команды квадрокоптер автоматически вернется и приземлится в заранее установленной домашней точки.

### **1 Предупреждение**

 Если во время возврата квадрокоптера к домашней точке передняя система обзора не включена, квадрокоптер не будет автоматически избегать препятствий. Нажмите на кнопку паузы на пульте дистанционного управления (( | )), чтобы выйти из режима автоматического возврата и возобновить управление квадрокоптером.

### **Важно**

- Высота по умолчанию для возврата в домашнюю точку составляет 30 метров. Если функция автоматического возврата активирована при полете квадрокоптера на меньшей высоте, квадрокоптер поднимется на высоту по умолчанию 30 метров, а затем вернется в домашнюю точку.
- Если квадрокоптер находится в радиусе 10 метров от домашней точки при активации функции автоматического возврата, квадрокоптер автоматически приземлится в точке своего текущего местоположения.

Квадрокоптер ПАТРИОТ К20 может использовать переднюю систему обзора для обнаружения и обхода препятствий на курсе полета. При возврате квадрокоптера в домашнюю точку пульт дистанционного управления станет недоступен, и вы должны нажать на кнопку паузы  $(\|\cdot\|)$ , чтобы активировать переднюю систему обзора.

## **2. Отказоустойчивость**

Функция отказоустойчивости позволяет квадрокоптеру при необходимости автоматически вернуться в домашнюю точку или приземлиться в текущей точке. Функция отказоустойчивости активируется при следующих двух сценариях:

### **Сбой связи**

Если связь между квадрокоптером и пультом дистанционного управления прервется на3 секунды, будет активирована функция отказоустойчивости.

Если при активации функции отказоустойчивости доступен сигнал GPS, квадрокоптер автоматически вернется в домашнюю точку. В противном случае квадрокоптер приземлитсяв текущей точке. После восстановления связи вы можете нажать на кнопку паузы  $((\Pi))$ , чтобы возобновить управление квадрокоптером.

### **Низкий заряд батареи квадрокоптера**

Отказоустойчивость срабатывает всякий раз, когда возникает одна из следующих ошибок:

Квадрокоптер непрерывно рассчитывает мощность батареи, необходимую для возврата в домашнюю точку. Если заряда батареи достаточно для возврата квадрокоптера в домашнюю точку, в приложении отобразится уведомление. Функция отказоустойчивости будет активирована, и квадрокоптер начнет процесс автоматического возврата. Вы также можете нажать на кнопку паузы  $\left(\bigcap\right)$ , чтобы возобновить управление квадрокоптером.

A. Когда уровень заряда батареи квадрокоптера достигнет установленного порога (по умолчанию 25%), вы получите уведомление о низком заряде батареи. Будет активирована функция отказоустойчивости, чтобы начать автоматический возврат квадрокоптера. Если вывозобновите управление квадрокоптером когда уровень заряда батареи достигнет 15%, будет отправлено уведомление о критически низком заряде батареи, и квадрокоптер автоматически приземлится в точке своего текущего местоположения. В аварийной ситуации можно нажмите на кнопку паузы  $((||))$ , чтобы остановить посадку и вручную направить квадрокоптер в ближайшую безопасную точку приземления.

### **И Примечание**

- Когда уровень заряда батареи квадрокоптера достигнет 25% (уведомление о низком заряде батареи) и если горизонтальное расстояние между квадрокоптером и домашней точкой составляет менее 50 м, квадрокоптер не будет выполнять процесс автоматического возврата.
- Если сигнал GPS недоступен при отображении предупреждения о низком заряде батареи, квадрокоптер не будет выполнять автоматический возврат. Квадрокоптер перейдет в режим ATTI и продолжит подчиняться вашим командам управления. Когда уровень заряда батареи достигнет 15% (предупреждение о критическом низком заряде батареи), квадрокоптер автоматически приземлится.

### **3. Функции приземления**

### **Защита приземления**

Когда квадрокоптер займет положение над домашней точкой, будет активирована функция защиты приземления для определения наземной среды. Если грунт ровный, квадрокоптер приземлится автоматически. В противном случае он будет зависать в ожидании следующейкоманды.

#### **Точное приземление**

При активации этой функции квадрокоптер приземлится как можно ближе к точке взлета.

### **Важно**

- Квадрокоптер запишет точку взлета как домашнюю точку по умолчанию. Активация функции точного приземления возможна только в том случае, если информация о домашней точке не будет обновляться во время полета.
- В качестве точки взлета выберите открытое место достаточной освещенности.
- Чтобы использовать эту функцию, необходимо убедиться, что среда взлета не претерпела изменений.
- Функции защиты приземления и точного приземления можно активировать через приложение.

### <span id="page-23-0"></span>**2.1.7 Всенаправленная бинокулярная система видения**

Бинокулярные системы обзора на передней, задней, левой, правой, верхней и нижней поверхностях ПАТРИОТ К20 используют данные изображения для расчета расстояния между квадрокоптером и потенциальными препятствиями. После обнаружения препятствия система остановит движение квадрокоптера вперед. Бинокулярная системаобзора спереди, сзади и внизу также оснащена системой позиционирования. Эта система использует ультразвуковой датчик для расчета высоты полета квадрокоптера и камеру бинокулярной системы обзора для получения информации о местоположении посредством анализа изображения.

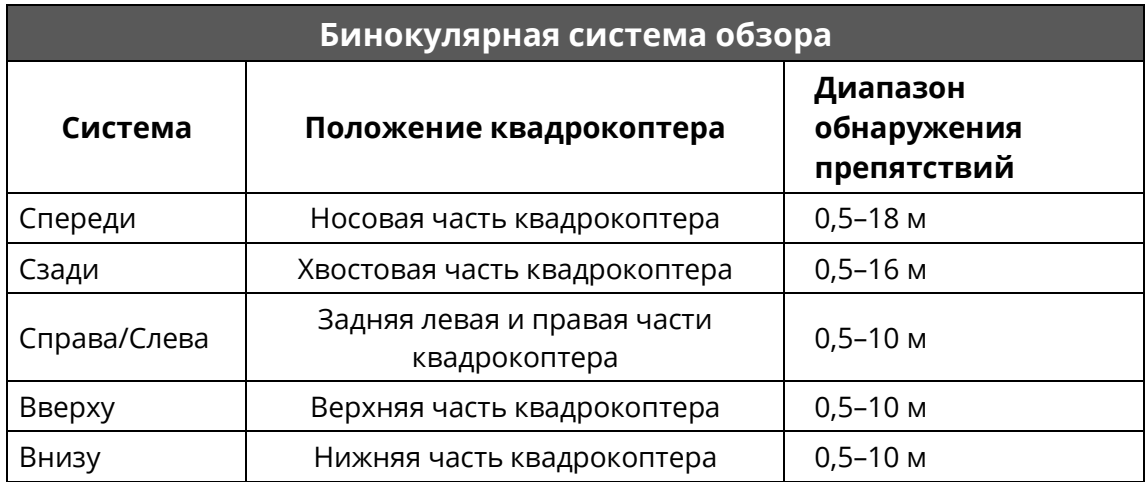

На рисунке ниже указан угол покрытия для каждой бинокулярной системы обзора.

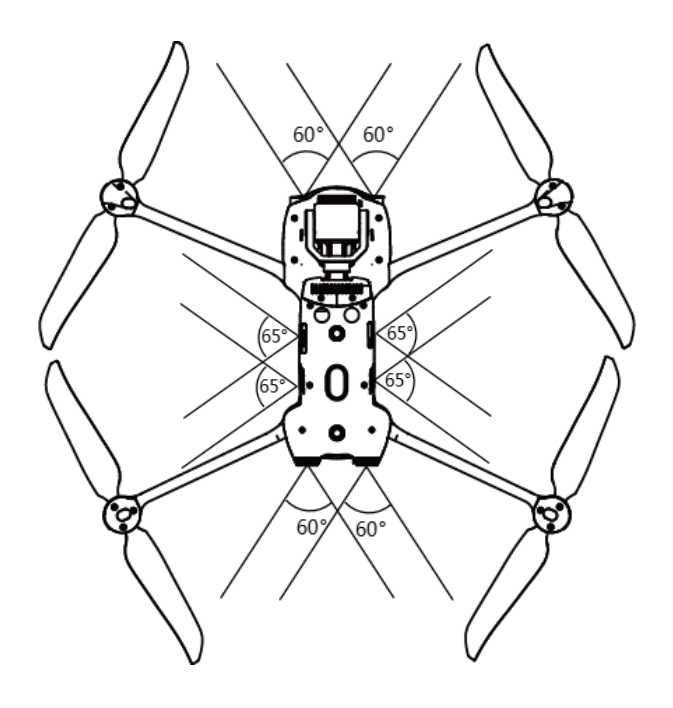

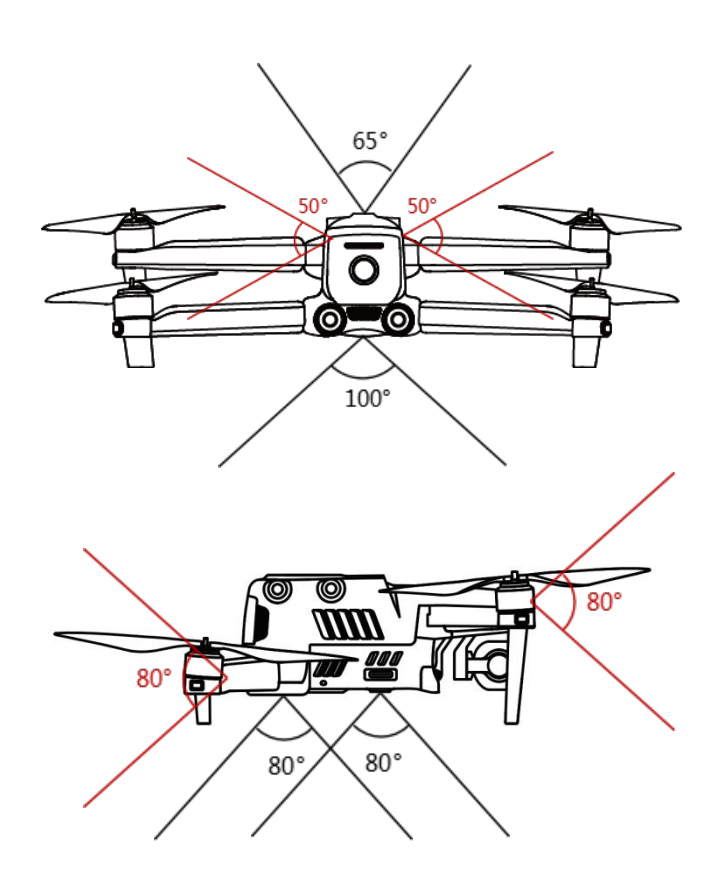

### **И Примечание**

- Всенаправленная система обзора может обнаруживать препятствия в такихнаправлениях, как спереди, сзади, сверху, снизу, слева и справа. Однако по четырем диагональным направлениям существуют слепые зоны. В целях обеспечения безопасности при ручном пилотировании обращайте внимания на обстановку и подсказки в приложении.
- Не эксплуатируйте квадрокоптер в условиях сложной среды (недостаточная освещенность, наличие небольших предметов (например, ветки, лески, сетки), движущихся объектов, прозрачных (например, окон) или отражающих поверхностей (например, зеркал)).
- При эксплуатации квадрокоптера для съемки автомобилей выберите поле или закрытую дорогу для движения. Никогда не используйте квадрокоптер на шоссе.

### **1.Необходимые условия**

- Убедитесь, что квадрокоптер находится в режиме GPS или визуального позиционирования.
- Квадрокоптер должен взлетать, когда светодиодный индикатор полета медленно мигаетзеленым или дважды красным цветом.
- При слабом сигнале GPS или недоступном визуальном позиционировании (например, небольшая видимая текстура на поверхности объекта или полет квадрокоптера на высоте более 12 метров) вам следует соблюдать предельную осторожность.
- На работу бинокулярной системы видения и систему позиционирования «Машинное зрение» влияют яркость и текстура поверхности под квадрокоптером. Избегайте полетов квадрокоптера над следующими поверхностями:
	- поверхность чистых тонов;
	- поверхность с высокой отражающей способностью, например, поверхность воды;
	- очень яркая или темная поверхность;
	- поверхность с часто меняющимся освещением;
	- поверхность из часто повторяющихся элементов (например, плитка);
	- звукопоглощающая поверхность (например, плотный ковер);
	- движущаяся поверхность (например, дорога с интенсивным движением);
- Убедитесь в чистоте объектива и датчика бинокулярной камеры.
- Во избежание сбоев в работе системы позиционирования Starpoint не используйте ультразвуковые устройства с частотой 40 кГц, такие как ультразвуковой дальномер, дефектоскоп, очиститель или сварочный аппарат.

## **2.Описание функции**

### **Динамическое слежение**

Благодаря алгоритмам глубокого обучения, система динамического слежения может в реальном времени обнаруживать шесть типов объектов: идущих людей, велосипедистов, движущиеся автомобили, грузовики, суда и животные. Алгоритмы слежения в реальном времени могут автоматически отслеживать выбранные объекты и позволяют квадрокоптеру обходить препятствия на траектории полета. Эта функция использует три режима для слеживания за объектами.

### **Обзорная точка**

Функция Viewpoint позволяет нажимать на экран мобильного устройства, чтобы задавать направление полета квадрокоптера.

#### **Жестовые команды**

Используя алгоритмы глубокого обучения, основная камера распознает три вида жестовых команд и реагирует на них: выпрямить руки вверх, чтобы задать себя как цель; держать руки ровно, чтобы сделать снимок; поднять одну руку, чтобы начать или остановить запись.

### **Точное приземление**

Функция точного приземления использует бинокулярную систему обзора в нижней части квадрокоптера для записи точки взлета. Когда квадрокоптер возвращается в домашнюю точку или совершает посадку, визуальные алгоритмы в реальном времени рассчитывают расстояние между квадрокоптером и точкой взлета, чтобы обеспечить успешное приземление квадрокоптера в точке взлета.

#### **Безопасное приземление**

Функция безопасного приземления создает карту плотности и глубины при помощи системы визуального обзора в нижней части квадрокоптера. Происходит вычисление плоскостности и угла карты глубины, чтобы проверить достаточную плоскость поверхностидля безопасной посадки.

## <span id="page-27-0"></span>**2.2 Пульт дистанционного управления**

Портативный и высоконадежный пульт дистанционного управления K30T оснащен 7,9-дюймовым сверхъярким экраном, который может четко отображать информацию о полете в реальном времени и при ярком солнечном свете. Отличные показатели при низких температурах и рассеивании тепла позволяют устройству идеально адаптироваться к сложным условиям эксплуатации. Заряд батареи составляет 4,5 часа, что подходит для длительной работы на открытом воздухе. Для эксплуатации устройства предусмотрена специальная система Android и встроенное приложение ПАТРИОТ К20. Также доступна установка сторонних приложений.

## <span id="page-27-1"></span>**2.2.1 Описание компонентов**

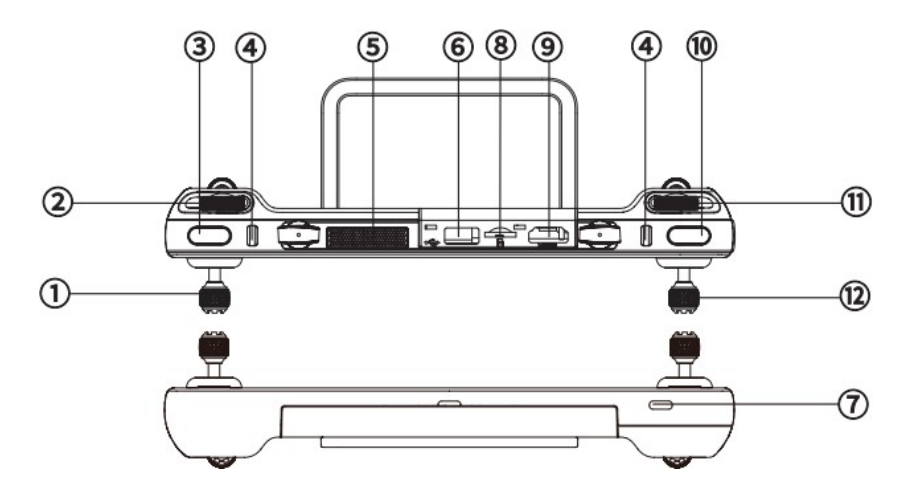

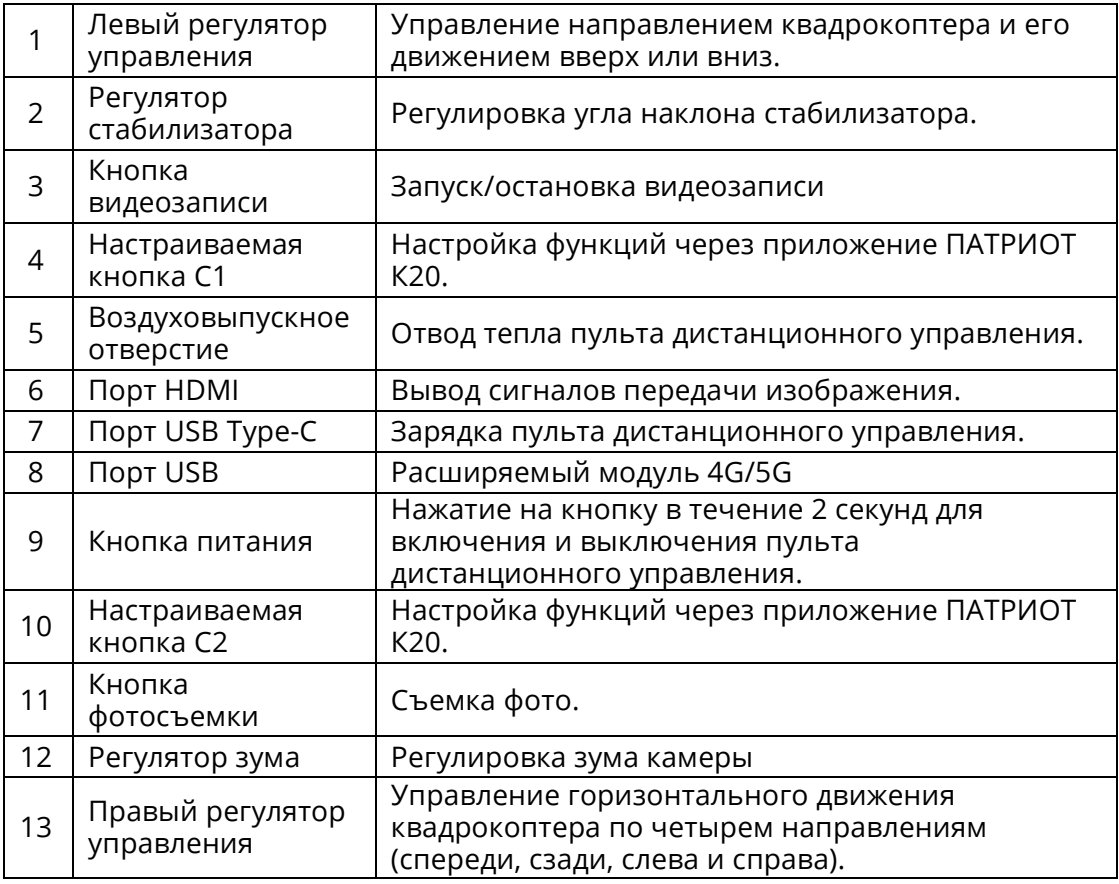

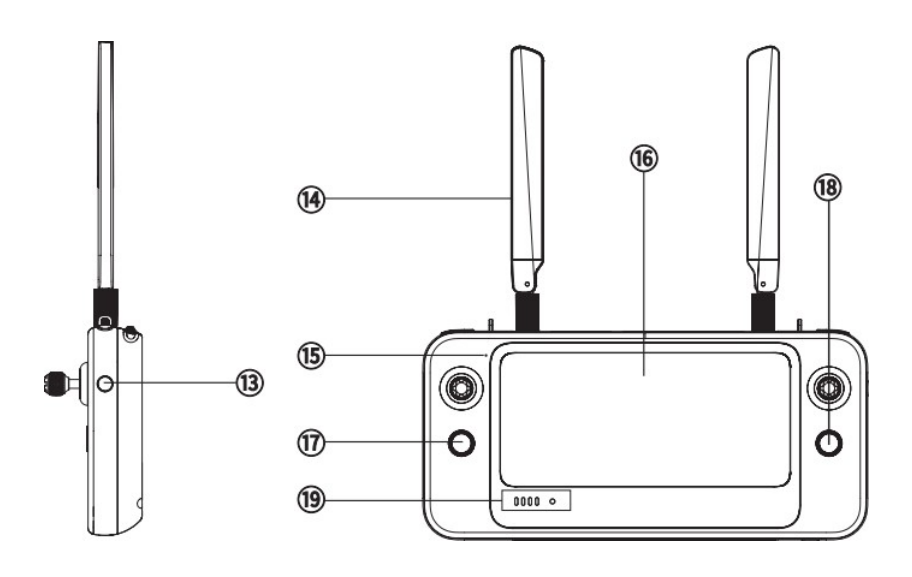

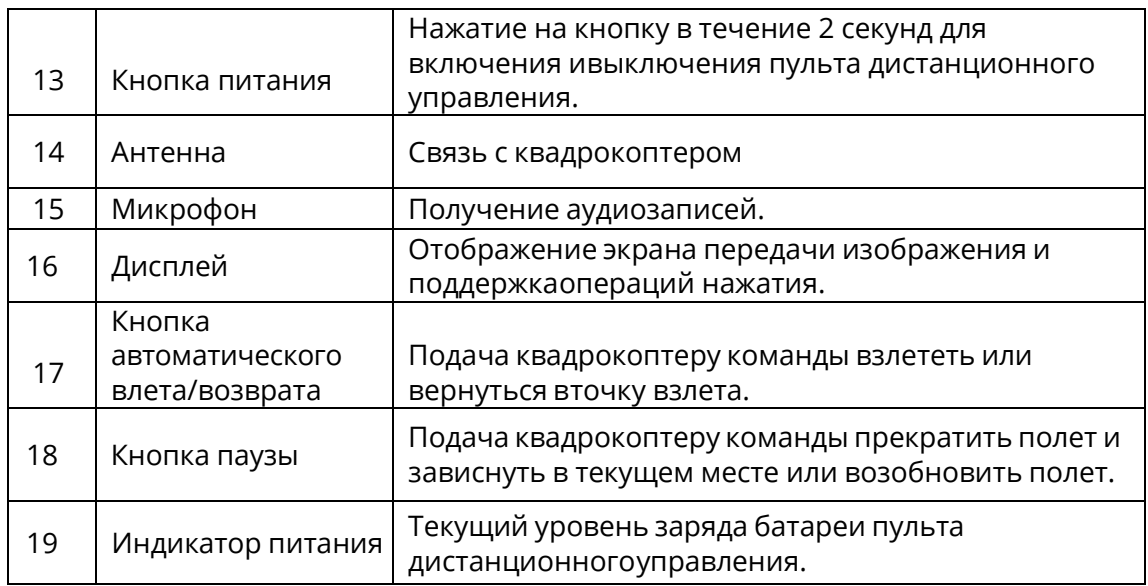

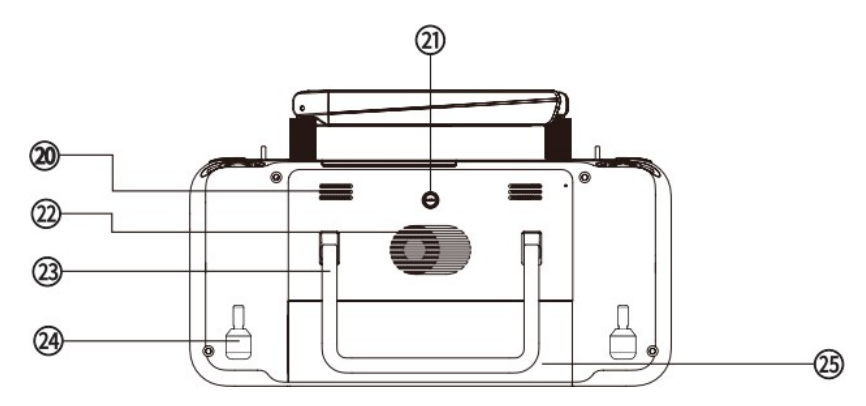

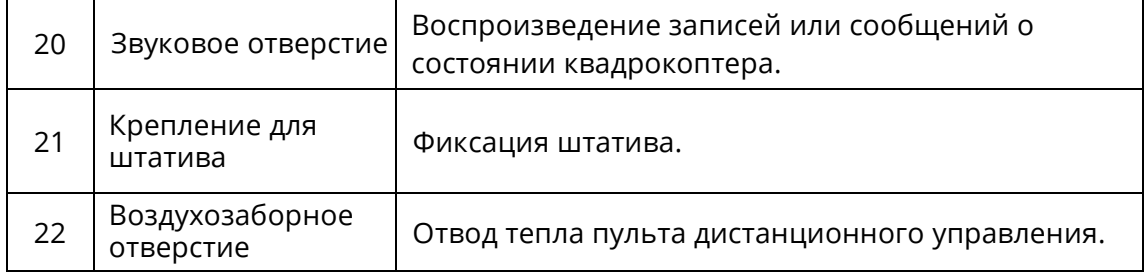

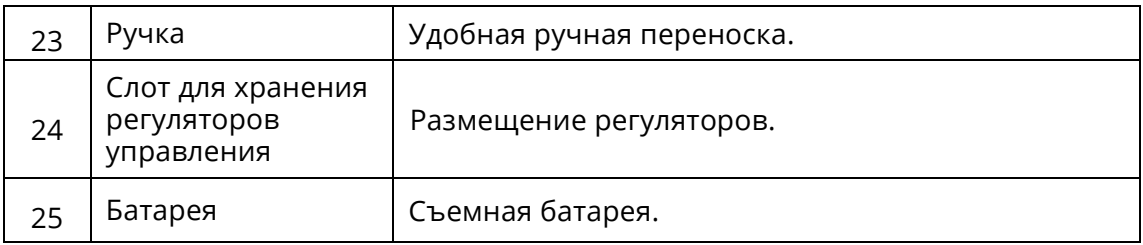

# <span id="page-29-0"></span>**2.2.2 Использование пульта дистанционного управления**

## **1. Проверка уровня заряда батареи**

Нажмите на кнопку питания для просмотра уровня заряда батареи на пульте дистанционного управления.

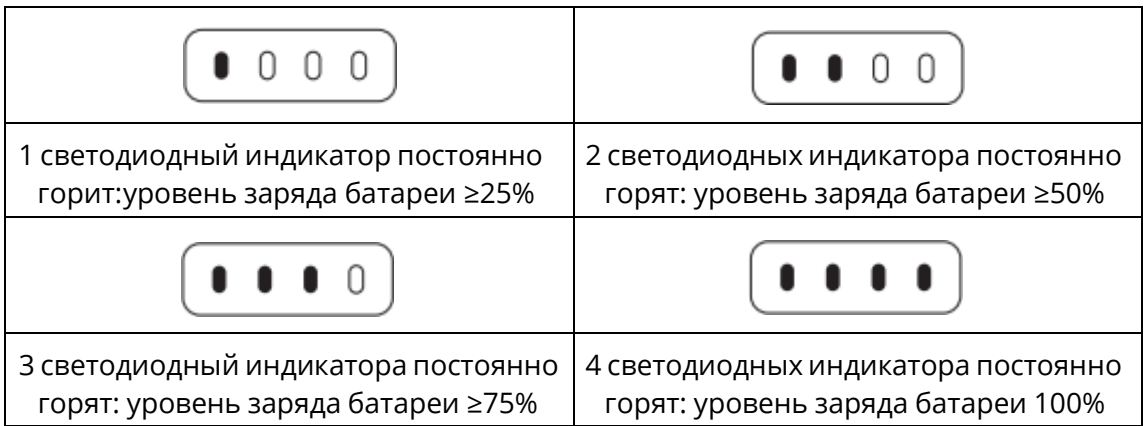

## **2. Включение/выключение**

Нажмите на кнопку питания и удерживайте ее в течение 2 секунд для включения/выключения пульта дистанционного управления.

# **3. Зарядка**

Подключите один конец зарядного кабеля к порту USB Type в верхней части пульта дистанционного управления, а другой конец — к источнику питания переменного тока через адаптер (номинальная мощность 100- 240 Вт).

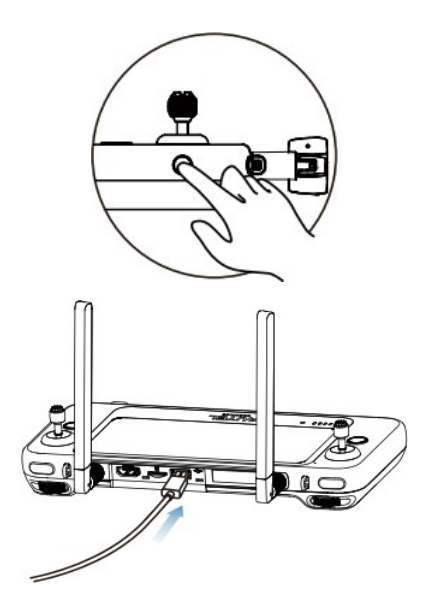

## **И Примечание**

 Во время зарядки светодиодные индикаторы мигают попеременно. Все светодиодныеиндикаторы горят при полной зарядке батареи.

### **4. Регулировка антенны**

Разверните антенны пульта дистанционного управления. Сила сигнала, принимаемого антеннами, зависит от их положения. Качество сигнала квадрокоптера и пульта дистанционного управления достигнет максимальной силы, когда антенна и задняя часть пульта дистанционного управления будут находиться под углом 180° или 260°, а плоская сторона антенны будет направлена к квадрокоптеру. При управлении квадрокоптером следите за тем, чтобы квадрокоптер находился на месте в целях наилучшей связи.

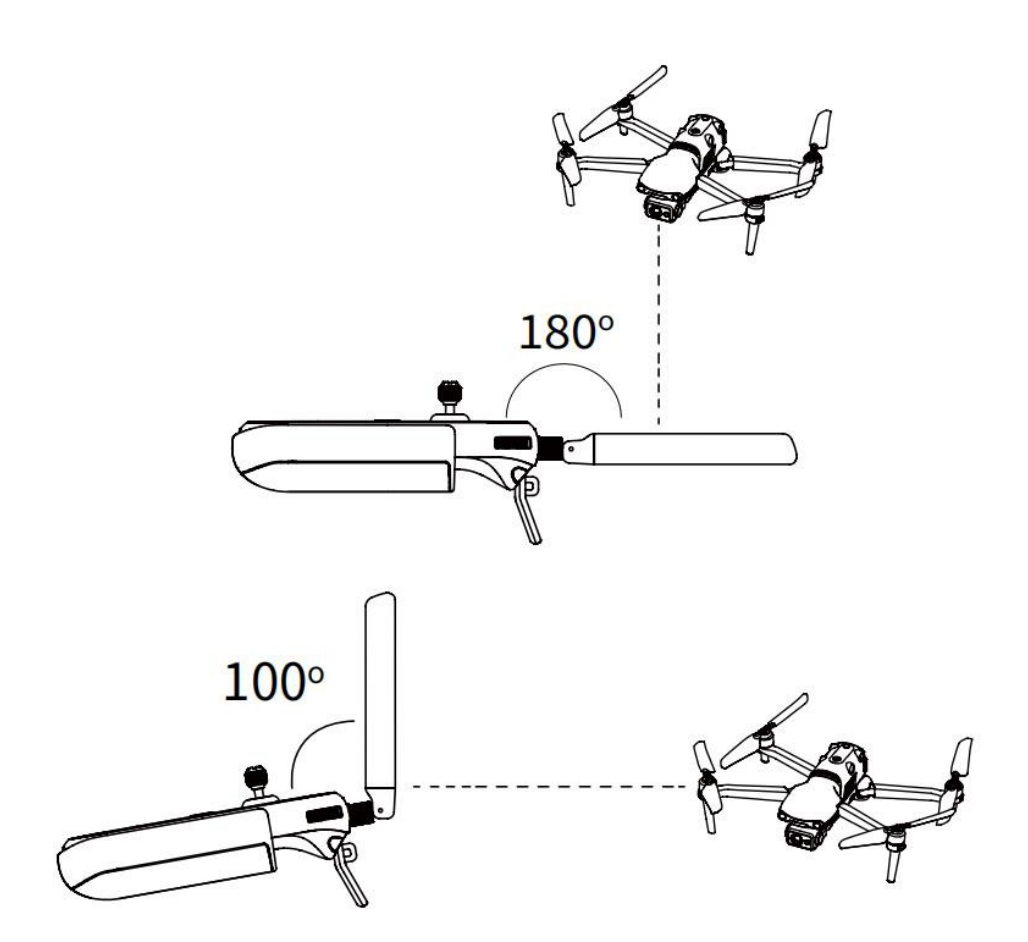

### **И Примечание**

- Во избежание помех сигналов пульта дистанционного управления не используйте одновременно другие устройства связи с тем же диапазоном частоты.
- При слабых сигналах передачи изображения приложение ПАТРИОТ К20 будет отображать сообщения с подсказками. Отрегулируйте положение антенн в соответствии с приведенными инструкциями и убедитесь, что квадрокоптер находился на месте в целях наилучшей связи.

## **5. Сопряжение**

Если вы приобрели комплект, включающий квадрокоптер и пульт дистанционногоуправления, пульт дистанционного управления уже сопряжен с квадрокоптером перед доставкой. Вы можете использовать квадрокоптер сразу после его активации.

В иных случаях необходимо вручную выполнить сопряжение квадрокоптера и пульта дистанционного управления. Для этого выполните следующие действия.

- 1. Чтобы квадрокоптер вошел в режим сопряжения, нажмите на кнопку сопряжения рядом с портом USB в правой части корпуса квадрокоптера.
- 2. Включите пульт дистанционного управления и запустите приложение ПАТРИОТ К20. Перейдите на страницу полетного задания и нажмите на значок шестеренки в правом верхнем углу, чтобы перейти в меню настроек. Перейдите во вкладку Пульт дистанционного управления -> Сопряжение передачи данных и передачи изображения

-> Начать сопряжение и подождите несколько секунд, пока сопряжение не будет успешно выполнено.

### **6. Калибровка пульта дистанционного управления**

При ненадлежащей работе регулятора мы рекомендуем выполнить калибровку пульта дистанционного управления. Для калибровки пульта дистанционного управления вы можете использовать приложение ПАТРИОТ или выполнить следующие действия:

- 1. Включите пульт дистанционного управления. Перейдите на страницу камеры приложения. Затем нажмите Настройка ( $\widetilde{Q}$ ) -> Пульт дистанционного управления -> Калибровка пульта дистанционного управления. На экране появятся две 米-образные идве горизонтальные полосы, представляющие левый и правый регуляторы управления и диски соответственно.
- 2. Калибровка регулятора: Поочередно нажимайте на регулятор и удерживайте его ввосьми направлениях, пока в каждом случае не прозвучит звуковой сигнал.
- 3. Калибровка колесика: Поворачивайте колесико по часовой стрелке, пока не услышите звуковой сигнал, а затем поворачивайте его против часовой стрелки, пока не услышитееще один звуковой сигнал.

### **7. Режим регуляторов управления**

Предусмотрены три режима управления регулятором: режим 1, режим 2 и режим 3. Вы можете задать это в приложении ПАТРИОТ К20 в зависимости от предпочтений. По умолчанию для пульта дистанционного управления используется режим 2. В этом режиме вы можете перемещать левый регулятор управления для настройки высоты и курса квадрокоптера и правый регулятор для настройки наклона квадрокоптера вперед и назад,а также влево и вправо.

# <span id="page-32-0"></span>**2.3 Приложение ПАТРИОТ К20**

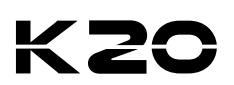

## <span id="page-32-1"></span>**2.3.1 Полетное задание**

Квадрокоптеры ПАТРИОТ К20 могут широко применяться в сфере охраны, проверок и для других промышленных целей. Вы можете выбирать из нескольких режимов полетныхзаданий (полетные задания с прямоугольным маршрутом, полетные задания смногоугольным маршрутом, полетные задания к точке маршрута, полетные задания под наклоном) в приложении ПАТРИОТ К20.

## **1. Полетное задание к точке маршрута**

Вы можете самостоятельно добавлять точки маршрута, а также задавать параметры и действия для каждой точки маршрута. Точки маршрута соединены по порядку, образуя маршрут полета. После вызова и составления полетного задания к точке маршрута квадрокоптер автоматически полетит по маршруту и выполнит заданные действия в каждой точке маршрута.

- 1. Нажмите «Миссия» на главной странице приложения и выберите «Точка маршрута», чтобы перейти на страницу планирования.
- 2. Добавьте точку маршрута на карту, а также задайте соответствующие параметры и действия для точки маршрута.
- Высота полета: высота квадрокоптера в точке маршрута относительно домашней точки. Квадрокоптер будет постепенно подниматься на заданную высоту на пути к точке маршрута. Нажмите «Точка маршрута» и выберите «Высота полета». Чтобы изменить значение, сдвиньте точку влево или вправо.
- Скорость полета: скорость квадрокоптера во время полета к точке маршрута. Квадрокоптер будет регулировать скорость полета до заданного значения на пути к точке маршрута. Нажмите «Точка маршрута» и выберите «Скорость полета». Чтобы изменить значение, сдвиньте точку влево или вправо.
- Действие: Нажмите «Точка маршрута», выберите «Действие» и задайте действия для точки маршрута и камеры. Действия для точек маршрута включают «Полет» и «Зависание».
	- A. Если вы выберете опцию «Полет», доступные действия для камеры включают «Фотосъемка», «Таймлапс», «Дистанционная съемка», «Начать запись», «Остановить запись» и «Без действий».
	- B. Если вы выберете опцию «Зависание», доступные действия для камеры включают «Таймлапс» и «Запись видео (1-10 сек.)».
- Угол наклона стабилизатора: угол наклона стабилизатора при полете квадрокоптера к точке маршрута (диапазон: от 0° до 90°). Нажмите «Точка маршрута», выберите «Действие» и добавьте действия для камеры. Чтобы отрегулировать угол стабилизатора, сдвиньте точку влево или вправо.
- Угол рыскания: направление носа квадрокоптера во время полета к точке маршрута. Нажмите «Точка маршрута», выберите «Действие» и выберите режим угла рыскания.
	- A. Маршрут: квадрокоптер повернется к следующей точке по заданному маршруту.
	- B. Ручной режим: изменение курса квадрокоптера с помощью пульта дистанционного управления.

C. Пользовательский режим: возможность задать угол рыскания для каждой точки маршрута.

- Долгота и широта: настройка долготы и широты для точки маршрута.
- Связанный POI: основная задача POI описать адрес таких объектов или событий, как банки, школы, больницы и другие географические точки. Редактировать POI > Нажать POI > Привязать точку маршрута.

### **2. Зональное полетное задание**

Вы можете выбирать три типа региональных полетных заданий: полетные задания с прямоугольным маршрутом, полетные задания с многоугольным маршрутом, полетные задания под наклоном. Вы можете задать полетные параметры для квадрокоптера и система рассчитает и спланирует маршрут полета.

- 1. На основной странице приложения нажмите «Миссия» и выберите полетное задание с прямоугольным маршрутом, полетное задание с многоугольным маршрутом или полетное задание под наклоном, чтобы перейти на страницу планирования.
- 2. Создайте проект с ручным перемещением и изменением масштаба в рамках полетного задания. После выбора региона нажмите на меню внизу, чтобы изменить параметры.
	- Полетное задание в зоне-прямоугольнике: создание зоны прямоугольной формы. При отключении двойной сетки квадрокоптер будет лететь по<br>дугообразной - траектории. - Этот - режим - подходит - для - сбора траектории. Этот режим подходит для сбора ортофотоданных. При включении двойной сетки квадрокоптер будет лететь по траектории в форме сетки. Этот режим подходит для 3Dмоделирования.
	- Полетное задание в зоне-многоугольнике: создайте область в форме многоугольника. При отключении двойной сетки квадрокоптер будет лететь по дугообразной траектории. Этот режим подходит для сбора ортофотоданных. При включении двойной сетки квадрокоптер будет лететь по траектории в форме знака нумерации. Этот режим подходит для 3Dмоделирования.
	- Полетное задание под наклоном: Сгенерированный маршрут состоит из обычного курса и четырех курсов под наклоном, которые подходят для точного 3D-моделирования.

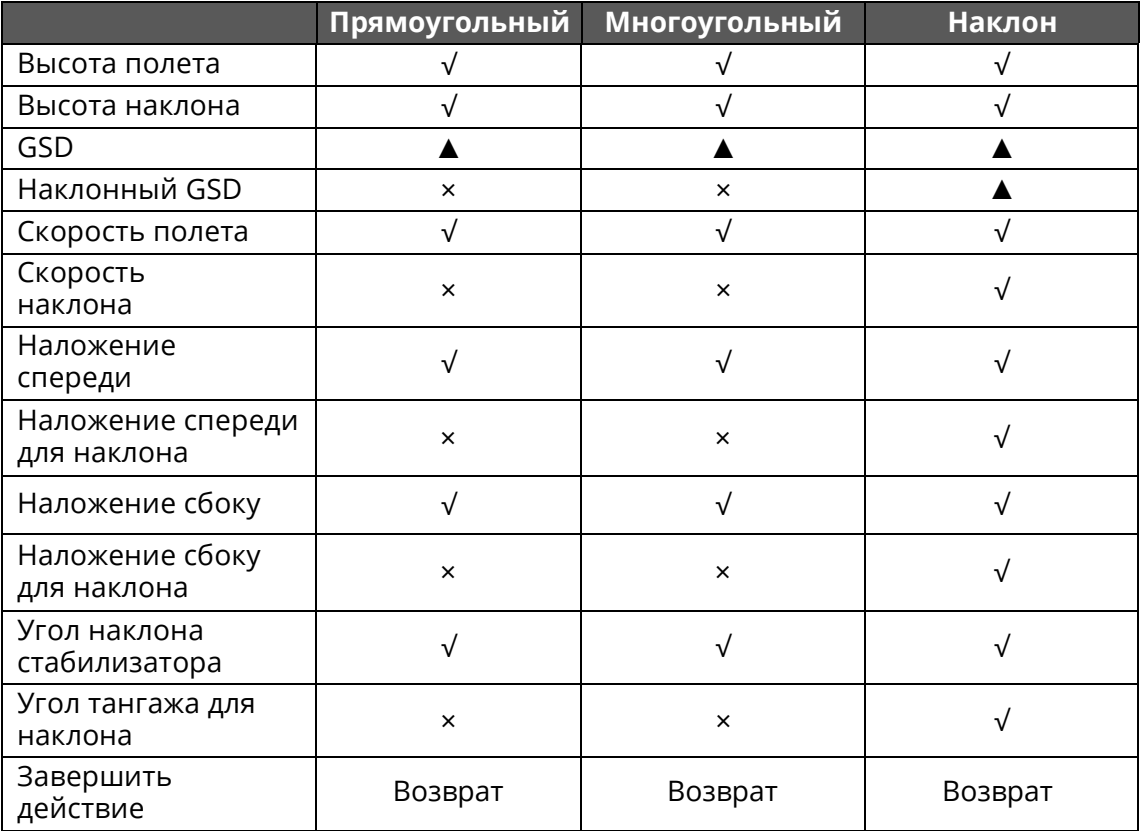

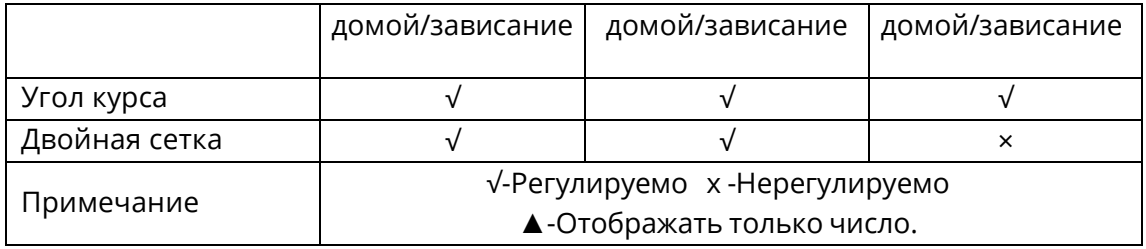

### **И Примечание**

- Наложение спереди: величина наложения от одного изображения к следующему по направлению полета. Наложение сбоку: величина наложения между каждым отрезком полета. Когда квадрокоптер делает съемки на малой высоте или в зонах с ровным рельефом (вода, пустыня, поле, растительность и пр.), увеличение наложения способствует сшивке изображений и обработке на более позднем этапе.
- GSD: относится к фактическому физическому размеру, который представляет пиксель. Чем ниже значение, тем четче изображение.

### **Важно**

При возникновении одной из следующих ошибок полетное задание автоматическизавершится, и квадрокоптер выполнит соответствующие операции:

- **Низкий заряд батареи:** в интерфейсе приложения отображается сообщение о возвратеквадрокоптера в исходную точку.
- **Критически низкий заряд батареи:** квадрокоптер завершит полетное задание иавтоматически приземлится в точке своего текущего местоположения.
- **Слишком слабый сигнал GPS:** квадрокоптер войдет в режим ATTI и переключится наручное управление.

### **3. История полетных заданий**

Вы можете называть и сохранять полетные задания. Миссии отображаются в порядке времени создания. Вверху списка расположены самые последние сохраненные полетные задания, а внизу списка — сохраненные ранее. Кроме того, для поиска определенногополетного задания можно выполнить поиск по имени файла ( $\Omega$ ).

# <span id="page-35-0"></span>**Раздел 3. Подготовка к полету**

ПАТРИОТ К20 отличается заводской сборкой и уникальным компактным дизайном. В целях безопасного управления квадрокоптером перед первым полетом ознакомьтесь соследующими инструкциями и предупреждениями.

# <span id="page-35-1"></span>**3.1Подготовка батареи**

## **3.1.1 Установка батареи квадрокоптера**

- 1. Выключите батарею перед ее установкой.
- 2. Вставьте батарею в батарейный отсек, как показано на рисунке справа. При надлежащей установке батареи раздастся щелчок.

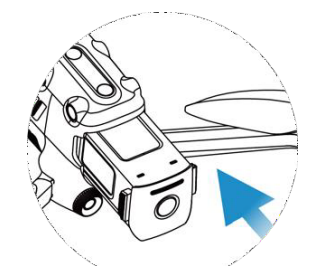

## <span id="page-35-2"></span>**3.1.2 Извлечение батареи квадрокоптера**

- 1. Выключите батарею перед ее извлечением.
- 2. Нажмите и удерживайте зажимы с обеих сторон батареи и медленно извлеките ее.

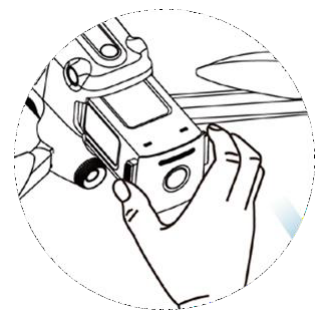

# <span id="page-35-3"></span>**3.1.3 Зарядка батареи**

**1. Батарея квадрокоптера:** подключите один конец зарядного кабеля к порту зарядкибатареи, а другой конец — к источнику питания переменного тока через адаптер (номинальная мощность 100-240 Вт).

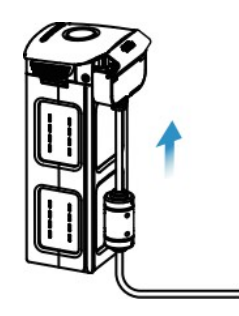

**Индикатор уровня заряда батареи:** светодиодные индикаторы на батарее квадрокоптера мигают слева направо, отображая текущий уровень заряда батареи во время зарядки.

Индикаторы погаснут, когда батарея будет полностью заряжена.

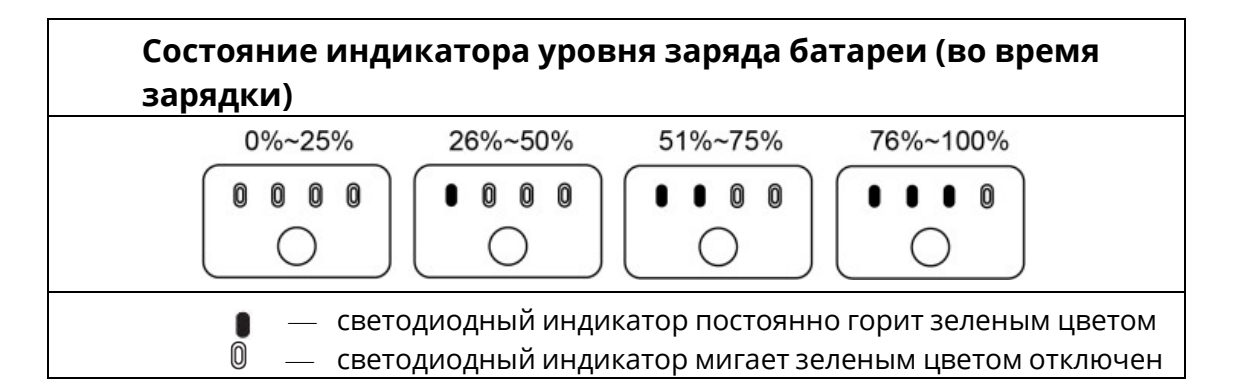

**2. Пульт дистанционного управления:** Подключите кабель USB Type-C в порт USB Type-C пульта дистанционного управления.

### **И Примечание**

- Перед полетом полностью зарядите батареи квадрокоптера и пульта дистанционногоуправления.
- Для полной зарядки батареи квадрокоптера требуется примерно 90 минут, а длязарядки пульта управления — 120 минут.
- После завершения зарядки отсоедините зарядное устройство от батареи квадрокоптераили пульта дистанционного управления.

# <span id="page-37-0"></span>**3.2 Подготовка пульта дистанционного управления**

## <span id="page-37-1"></span>**3.2.1 Развертывание пульта дистанционного управления**

Пульт дистанционного управления сложен в упаковочную коробку. Перед использованиемразверните антенны пульта дистанционного управления. Подробнее см. **П**раздел 2.2.2 «Регулировка антенны».

## <span id="page-37-2"></span>**3.2.2 Включение/выключение пульта дистанционного управления**

### **Включение/выключение**

Нажмите и удерживайте кнопку питания в течение 2 секунд, пока не услышите короткийзвуковой сигнал.

### **Важно**

- Перед включением квадрокоптера обязательно включайте пульт дистанционногоуправления.
- Перед выключением пульта дистанционного управления обязательно отключайтеквадрокоптер.

## <span id="page-37-3"></span>**3.2.3 Сопряжение квадрокоптера с пультом дистанционного управления**

Перед доставкой квадрокоптер по умолчанию сопряжен с пультом дистанционногоуправления. При необходимости повторного сопряжения см. раздел 2.2.2.

# <span id="page-38-0"></span>**3.3 Подготовка квадрокоптера**

## <span id="page-38-1"></span>**3.3.1 Сборка квадрокоптера**

### **1.Снятие/установка защитной крышки стабилизатора**

Перед включением квадрокоптера снимите крышку стабилизатора, как показано ниже.

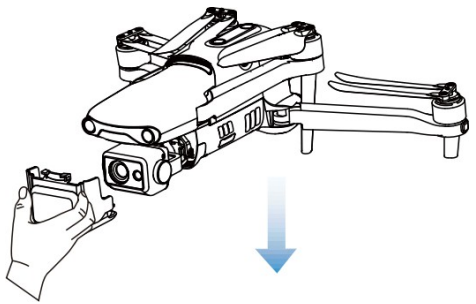

Во избежание повреждений после выключения квадрокоптера снова установите защитнуюкрышку стабилизатора.

### **2. Развертывание лучей и пропеллеров**

- Перед включением квадрокоптера обязательно разверните лучи.
- Сначала разверните передний, а затем задний луч.

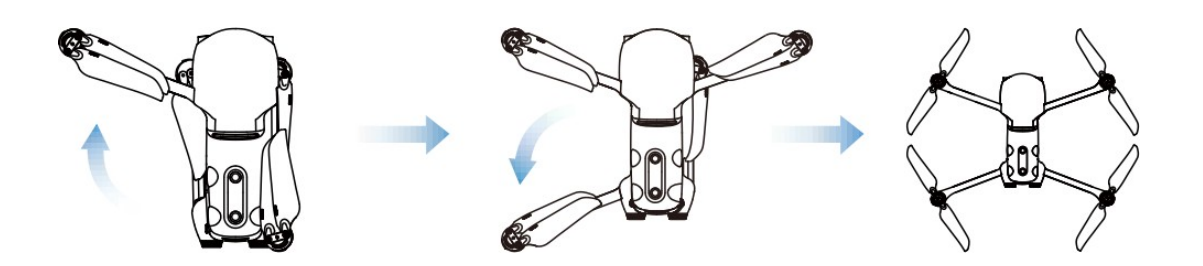

### **Важно**

Выключите квадрокоптер перед тем, как сложить его лучи

## <span id="page-38-2"></span>**3.3.2 Пропеллер**

ПАТРИОТ К20 оснащен пропеллером, который можно легко снять.

### **Предупреждение**

 Выключите квадрокоптер перед тем, как установить или снять пропеллер.

### **Важно**

При установке или снятии пропеллера надевайте защитные перчатки.

### **1. Установка пропеллера**

- 1. Убедитесь, что квадрокоптер отключен.
- 2. Выберите соответствующий пропеллер для каждого двигателя.

3. С силой надавите на пропеллер и вращайте его в направлении блокировки, пока он небудет надежно закреплен.

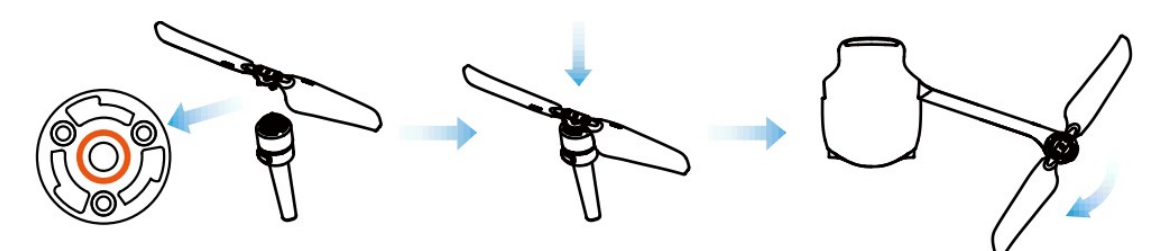

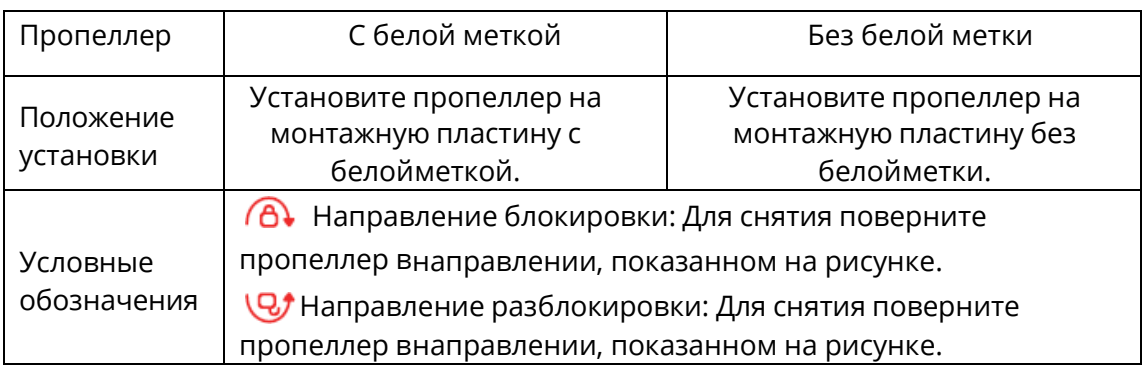

## **2. Снятие пропеллера**

- 1. Отключите квадрокоптер.
- 2. С силой надавите на пропеллер и вращайте его в направлении разблокировки, пока онне будет снят.

### **Важно**

- Перед полетом проверьте, чтобы каждый пропеллер был надежно закреплен.
- Не используйте поврежденный пропеллер.
- Не прикасайтесь к вращающемуся пропеллеру или двигателю.
- Перед испытанием двигателя обязательно снимайте двигатель.

## <span id="page-39-0"></span>**3.3.3 Калибровка компаса**

Как правило, калибровка компаса не требуется, поскольку он уже был откалиброван перед поставкой. Выполните следующие действия для калибровки компаса, если возникает одна из следующих ошибок: компас отображает неверную информацию, квадрокоптер летит в неверном направлении, которое не совпадает с введенными данными, точку, куда летит квадрокоптер, находится далеко от места калибровки.

## **Предупреждение**

 Компас весьма подвержен электромагнитным помехам. Электромагнитные помехи могут привести ко сбоям в работе компаса и падению качества полета. Если после калибровки надлежащая работа компаса по-прежнему невозможна, переместитеквадрокоптер в другие места для повторной калибровки компаса.

При калибровке компаса обратите внимание на следующие меры предосторожности:

- Выберите открытую площадку на свежем воздухе.
- Не располагайте устройство рядом с любыми источниками магнитных помех, такихкак магниты или стальная арматура. На результат калибровки также может повлиять близость к крупным сооружениям.
- Не располагайте устройство рядом с подземными и воздушными линиями электропередач.
- Во время калибровке не носите с собой ферромагнитные материалы (например, ключи или магнитные украшения).
- Не располагайте квадрокоптер рядом с любыми электронными устройствами, например, мобильными устройствами, которые могут помешать калибровке.

### **1. Процедура калибровки**

- 1. Включите квадрокоптер и пульт дистанционного управления, запустите приложение ПАТРИОТ К20, перейдите на страницу камеры и нажмите на кнопку настроек ( $\ddot{Q}$ ). Пристарте калибровки светодиодный индикатор в задней части квадрокоптера мигает желтым цветом.
- 2. Держите квадрокоптер в горизонтальном положении, а затем поворачивайте его до тех пор, пока задний светодиодный индикатор не начнет постоянно гореть зеленым цветом.
- 3. Держите квадрокоптер вертикально носовой частью вниз, а затем поворачивайте его дотех пор, пока задний светодиодный индикатор не будет постоянно гореть зеленым цветом.
- 4. Держите квадрокоптер вертикально носовой частью вперед и боковой стороной вниз, а затем поворачивайте его до тех пор, пока задний светодиодный индикатор не будет постоянно гореть зеленым цветом.

#### **И Примечание**

 При сбое калибровки светодиодный индикатор в задней части квадрокоптера мигаеткрасным цветом. В данном случае повторите шаги выше.

# <span id="page-41-0"></span>**Раздел 4. Эксплуатация при полете**

# <span id="page-41-1"></span>**4.1 Предполетная проверка**

Для выполнения комплексной предполетной проверки соблюдайте следующие пункты:

- квадрокоптер, пульт дистанционного управления и мобильное устройство полностьюзаряжены;
- защитная крышка стабилизатора снята;
- пропеллеры установлены и работают надлежащим образом;
- антенны отрегулированы в соответствии с инструкциями, описанными в разделе 2.2.2.;
- квадрокоптер уже сопряжен с пультом дистанционного управления;
- встроенное ПО обновлено до последней версии;
- приемы пилотирования освоены вами;
- область полета открыта и не содержит препятствий;
- выполнена оценка погодных условий, включая температуру и скорость ветра;
- выполнена проверка чистоты датчиков и объектива камеры квадрокоптера.

# <span id="page-41-2"></span>**4.2 Пилотирование**

Предусмотрены три режима управления регулятором: режим 1, режим 2 и режим 3. В каждом режиме вы можете управлять квадрокоптером различным способом. По умолчаниюиспользуется режим 2. Вы можете переключать режим через приложение ПАТРИОТ К20. Мы рекомендуем новичкам использовать режим 2.

## **1. Базовая процедура**

- 1. Установите квадрокоптер на открытой местности. Встаньте на расстоянии не менее3 метров от хвостовой части квадрокоптера.
- 2. Включите пульт дистанционного управления.
- 3. Включите квадрокоптер и подождите, пока светодиодный индикатор в хвостовой частиначнет медленно мигать зеленым цветом.
- 4. Запустите двигатель с помощью пульта дистанционного управления и дайтеквадрокоптеру команду взлета.
- 5. Внимательно управляйте квадрокоптером и держите его в зоне видимости.
- 6. Выполните приземление квадрокоптера и выключите двигатель.

## <span id="page-41-3"></span>**4.2.1 Запуск двигателя и взлет квадрокоптера (режим 2)**

 Для запуска двигателя нажмите на левый и правый регуляторы и удерживайте их втечение 2 секунд, как показано на рисунке.

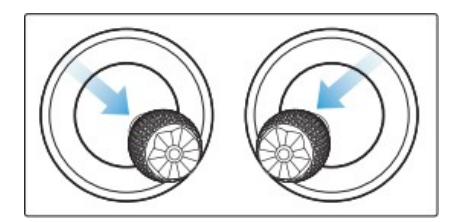

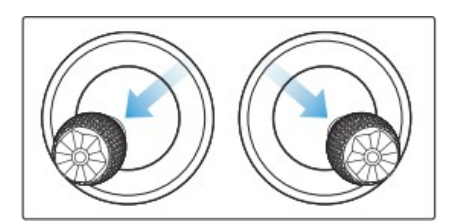

**или**

Медленно переместите левый регулятор вверх.

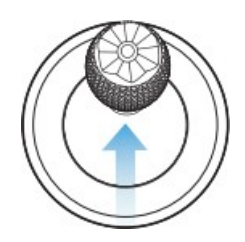

## **Предупреждение**

- При эксплуатации двигатель будет выделять тепло. Проявляйте осторожность.
- Взлет квадрокоптера невозможен, если уровень заряда батареи составляет 15% или ниже.

## <span id="page-42-0"></span>**4.2.2 Управление с использованием регуляторов (режим 2)**

### **Подсказка**

 Если вы управляете квадрокоптером в первый раз, осторожно перемещайте рычагиуправления, пока не обучитесь пилотированию.

## **1. Левый регулятор управления**

Переместите регулятор вверх и вниз, чтобы перемещать квадрокоптер в соответствующих направлениях. Перемещайте рычаг управления в левую или правую сторону, чтобы управлять положением квадрокоптера.

## **Левый регулятор**

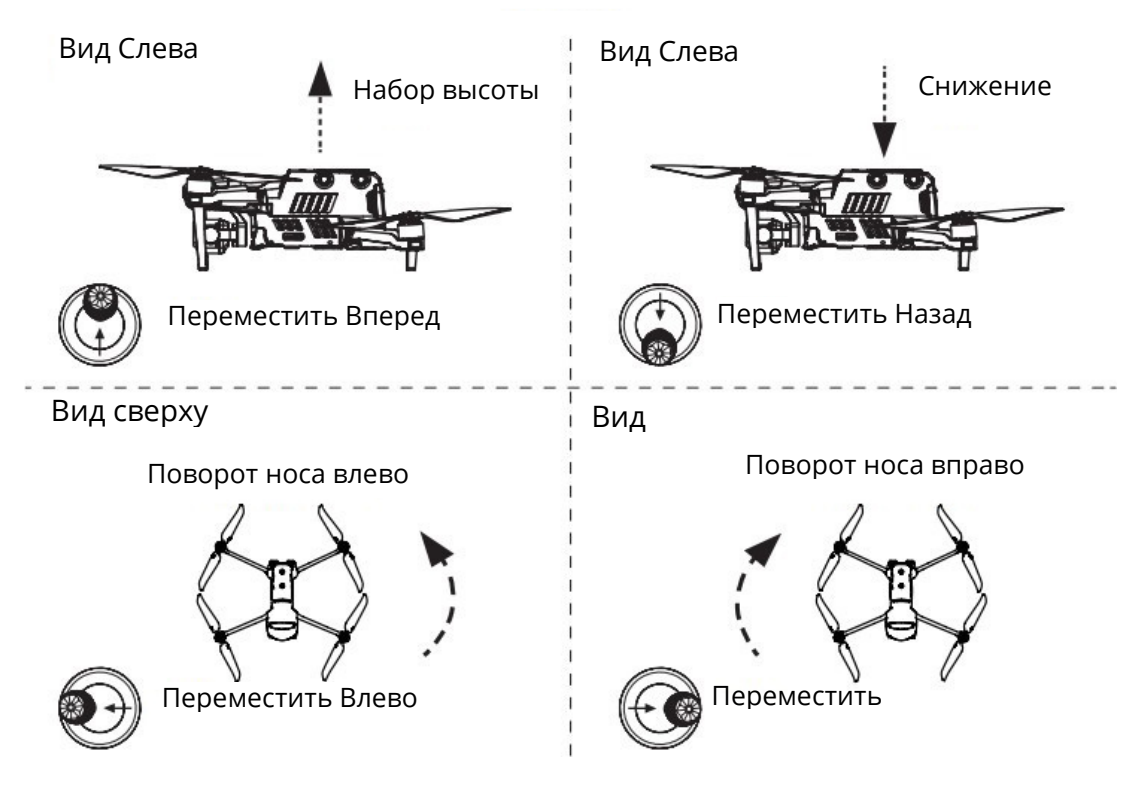

## **2. Правый регулятор управления**

Переместите регулятор вперед и назад, чтобы перемещать квадрокоптер в соответствующихнаправлениях. Перемещайте рычаг влево или вправо, чтобы управлять положением квадрокоптера.

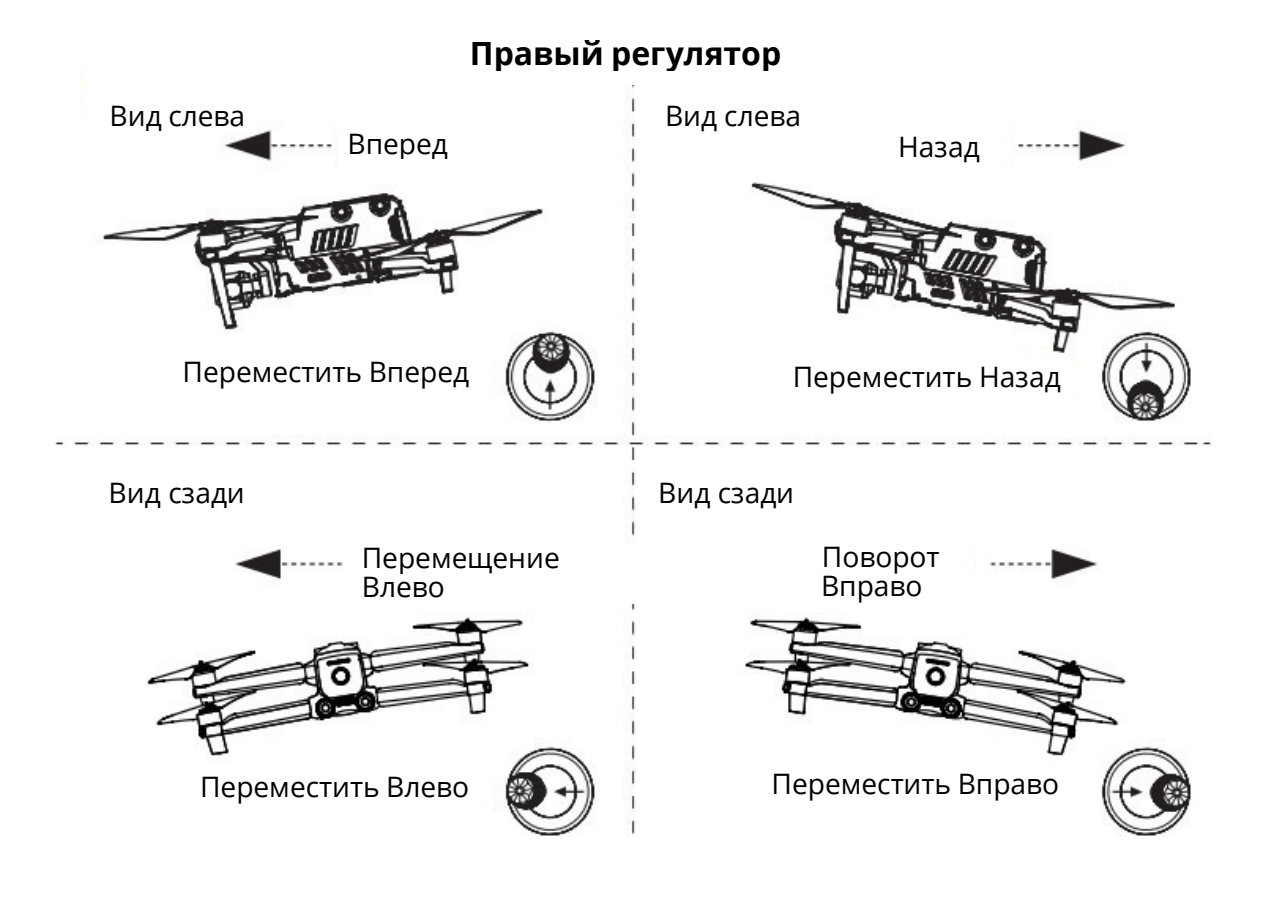

## <span id="page-43-0"></span>**4.2.3 Приземление и выключение двигателя**

Возможна посадка квадрокоптеров ПАТРИОТ К20 в ручном и автоматическом режимах. Процедура приземления квадрокоптера включает следующие шаги:

## **1. Ручное приземление**

- 1. Найдите подходящее место для приземления (ровная и открытая площадка).
- 2. Когда квадрокоптер окажется над целевой позицией, отпустите регулятор управления,чтобы квадрокоптер завис.
- 3. Медленно переместите назад левый рычаг управления для приземления квадрокоптера.
- 4. После приземления квадрокоптера перемещайте левый регулятор управления, покадвигатель не выключится.

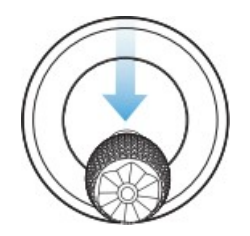

### **И Примечание**

 При отображении предупреждения о низком заряде батареи (25%) светодиодный индикатор в задней части квадрокоптера мигает красный цветом. В этом случае вы должны немедленно произвести посадку квадрокоптера в безопасном месте.

### **2. Автоматическая посадка**

При возникновении одной из следующих ошибок сработает функция отказоустойчивости, иквадрокоптер автоматически приземлится в точке текущего местоположения:

- предупреждение о низком заряде батареи отображает в среде, где отсутствует сигналGPS;
- отображается предупреждение о критически низком заряде батареи.

# <span id="page-45-0"></span>**Глава 5. Техническое и сервисное обслуживание**

# <span id="page-45-1"></span>**5.1Обновление встроенного ПО**

В целях оптимальной производительности квадрокоптеров ПАТРИОТ К20 соответствующее встроенное ПО будет обновлено при необходимости. Вы можете загрузить с официального сайта общий пакет обновления встроенного ПО. Пакет включает последние версии различного встроенного ВО для таких элементов, как, таких как контроллер полета, стабилизатор, камера, интеллектуальная батарея и пульт дистанционного управления.

### **В** Важно

Перед обновлением встроенного ПО убедитесь в следующем:

- двигатель квадрокоптера не вращается;
- заряд батареи квадрокоптера и пульта дистанционного управления составляет не менее 25%;

## **1. Загрузка и обновление встроенного ПО**

### **Способ 1**

- 1. Загрузите пакет обновления встроенного ПО с официального сайта ПАТРИОТ
- 2. Вставьте карту SD в компьютер и переместите загруженные файлы в корневой каталог карты SD. Извлеките карту SD из компьютера.
- 3. Включите квадрокоптер и пульт дистанционного управления.
- 4. Вставьте карту SD в квадрокоптер для автоматического запуска процесса обновления. Вы можете контролировать процесс обновления через приложение.
- 5. Перезагрузите квадрокоптер и пульт дистанционного управления перед повторным использованием устройства.

### **Способ 2**

Когда система обнаружит новую версию встроенного ПО, приложение ПАТРИОТ К20 после подключения к квадрокоптеру автоматически отобразит подсказку с напоминанием о необходимости загрузить и установить новую версию. Следуйте приведенным инструкциям для загрузки и обновления встроенного ПО.

### **Важно**

- Обновление встроенного ПО занимает около 15 минут. Во время обновления не выключайте квадрокоптер или пульт дистанционного управления, не запускайте двигатель и не извлекайте карту SD из камеры.
- После обновления пульт дистанционного управления можно отсоединить от квадрокоптер.

# <span id="page-45-2"></span>**5.2 Устранение неполадок**

#### **Вопрос 1. Происходит ошибка, когда квадрокоптер выполняет самопроверку (светодиодный индикатор в хвостовой части квадрокоптера постоянно горит красным цветом).**

 Это аппаратная ошибка. Обратитесь в службу поддержки клиентов ПАТРИОТ: [patriotline](https://patriotline.ru/product/support.php).ru

### **Вопрос 2. Если запуск двигателя невозможен, проверьте следующие пункты:**

- пульт дистанционного управления сопряжен с квадрокоптером;
- пульт дистанционного управления надлежащим образом откалиброван;
- квадрокоптер полностью заряжен;
- компас откалиброван надлежащим образом;
- сигнал GPS доступен (при включении режима новичка).

#### **Вопрос 3. Если взлет квадрокоптера после запуска двигателя невозможен, проверьте следующие пункты:**

- квадрокоптер находится в бесполетной зоне;
- квадрокоптер расположен на ровной поверхности.

#### **Вопрос 4. Почему время полета сокращается?**

 Распространенными причинами являются низкая температура и скорость ветра.

#### **Вопрос 5. Нет отклика при сопряжении квадрокоптера и пульта дистанционного управления.**

 Проверьте, не расположены ли рядом металлические предметы, мобильные устройства или другие пульты дистанционного управления.

### **Вопрос 6. Часто возникает ошибка видеосвязи или видеосвязь прерывается.**

- Проверьте, не расположены ли рядом с квадрокоптером и пультом дистанционного управления источники магнитных или сигнальных помех. **Вопрос 7. Камера автоматически выключается во время записи.**
- Не извлекайте карту Micro SD из камеры. Перезапустите камеру и
	- дождитесь сохранения видеофайла.

### **Вопрос 8. Видеосвязь прерывается, когда квадрокоптер находится в поле зрения.**

 Включите автоматический возврат и позвольте квадрокоптеру вернуться в домашнюю точку.

#### **Вопрос 9. Какие меры предосторожности необходимо соблюдать при использовании всенаправленной бинокулярной системы обзора?**

- Перед полетом проверьте, что 12 камер чистые и не закрыты. «Всенаправленный» означает, что система может обнаруживать объекты по шести направлениям, в том числе впереди, сзади, слева, справа, сверху и снизу.
- По четырем направлениям квадрокоптера существует слепая зона 30°. Следите за обстановкой и обращайте внимание на подсказки о безопасности в приложении.
- Обнаружение препятствий происходит путем анализа текстуры их поверхностей. Функция обнаружения не может работать надлежащим образом для объектов без текстуры, с повторяемой текстурой или с поверхностью чистого цвета, для движущихся объектов или для объектов малого размера.

#### **Вопрос 10. Сбои при точном приземлении.**

- Для работы функции используется бинокулярная камера в задней части самолета. При взлете квадрокоптера камера определяет текстуру грунта.
- Однако, если у поверхности грунта нет текстуры или камера в задней части квадрокоптера повреждена, эта функция не сможет работать должным образом.

#### **Вопрос 11. Всенаправленная бинокулярная система обзора не работает надлежащим образом.**

 Перезапустите квадрокоптер и проверьте, может ли система работать надлежащим образом.

#### **Вопрос 12. Видео наклонено во время полета.**

- Расположите самолет горизонтально и не меняйте его положение
- Используйте приложение для калибровки стабилизатора.
- Если проблема не будет устранена, отрегулируйте стабилизатор согласно указаниям в актуальном разделе.

#### **Вопрос 13. Объектив бинокулярной камеры загрязнен.**

 Очистите объектив тканью. Используйте салфетку для очистки объектива, входящую в комплект поставки.

### **Вопрос 14. Во время полета возникает визуальная ошибка.**

 Используйте инструмент калибровки на компьютере для калибровки параметров бинокулярной системы. Вы можете загрузить инструмент калибровки для ПК с официального сайта.

## <span id="page-47-0"></span>**5.3 Хранение и техническое обслуживание**

Для обеспечения оптимальной производительности квадрокоптера ПАТРИОТ К20 внимательно прочитайте и соблюдайте инструкции по техническому обслуживанию в этом разделе.

- Храните квадрокоптер, батарею и пульт дистанционного управления в чистом, сухом, прохладном и хорошо вентилируемом месте.
- Когда квадрокоптер не используется, не допускайте воздействия на него солнечных лучей.
- Очищайте руки перед управлением дроном.
- Протрите объектив камеры мягкой тканью, смоченной спиртом или мягким средством для очистки окон. Не используйте агрессивные моющие средства или химические вещества.
- Очищайте зарядное устройство от других проводящих веществ.
- Не допускайте падение квадрокоптера и его аксессуаров на твердую поверхность. Тщательно проверяйте каждый компонент после любых столкновений. В случае любых повреждений обратитесь в службу поддержки клиентов ПАТРИОТ.
- Используйте только одобренные ПАТРИОТ аксессуары (например, зарядное устройство). Гарантии не предоставляются в отношении аварий, вызванных использованием неутвержденных аксессуаров.

# <span id="page-47-1"></span>**5.4 Гарантия**

В отношении пользователей, которые приобрели изделие у авторизованных ритейлеров, ПАТРИОТ гарантирует, что при надлежащем использовании приобретаемое изделие ПАТРИОТ не имеет дефектов материала или изготовления. Гарантийный срок на данное устройство начинается со дня его получения. Если вы не можете предоставить действительное подтверждение совершения покупки (например, чек покупки), дата начала гарантии будет определена как 90 дней после даты поставки, указанной на устройстве или ПАТРИОТ.

# <span id="page-47-2"></span>**5.5 Обслуживание и поддержка клиентов**

Этот раздел содержит сведения о технической поддержке, сервисном обслуживании, подаче заявок на замену изделия и запасные части.

## <span id="page-47-3"></span>**5.5.1 Техническая поддержка**

При возникновении проблем или вопросов по поводу нашего устройства, свяжитесь сослужбой поддержки клиентов ПАТРИОТ. Россия Тел.: 8 800 201 70 07

Адрес эл. почты: [support@patriotline](mailto:support@patriotline.ru).ru Сайт: patriotline.ru

## <span id="page-47-4"></span>**5.5.2 Сервисное обслуживание**

Если вы хотите отправить устройство на техническое обслуживание, обратитесь в службу поддержки клиентов ПАТРИОТ по адресу эл. почты [support@patriotline](mailto:support@patriotline.ru).ru или по телефону 8 800 201 70 07.

# <span id="page-48-0"></span>**Раздел 6. Приложение**

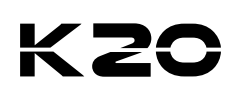

# <span id="page-48-1"></span>**6.1 Технические характеристики**

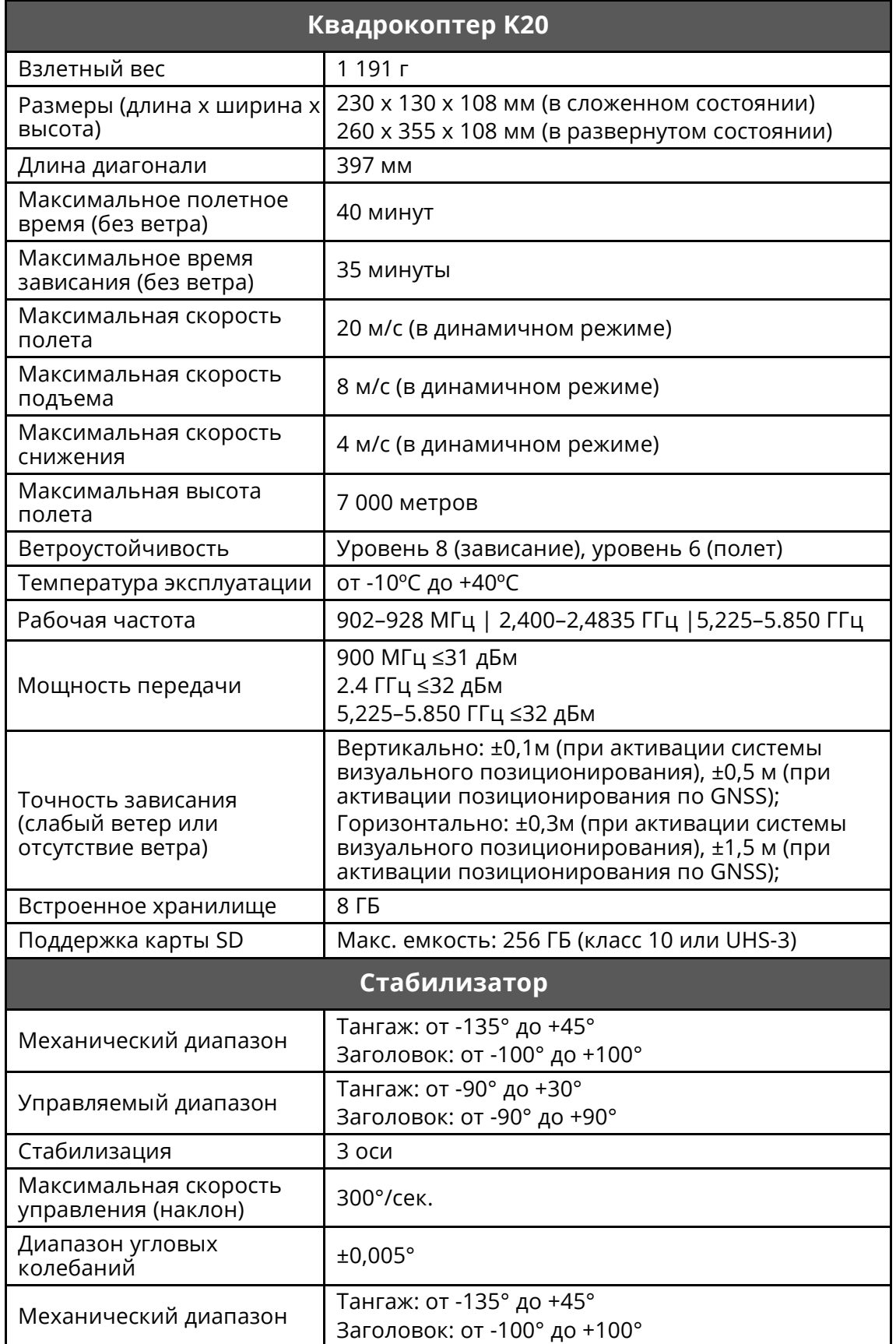

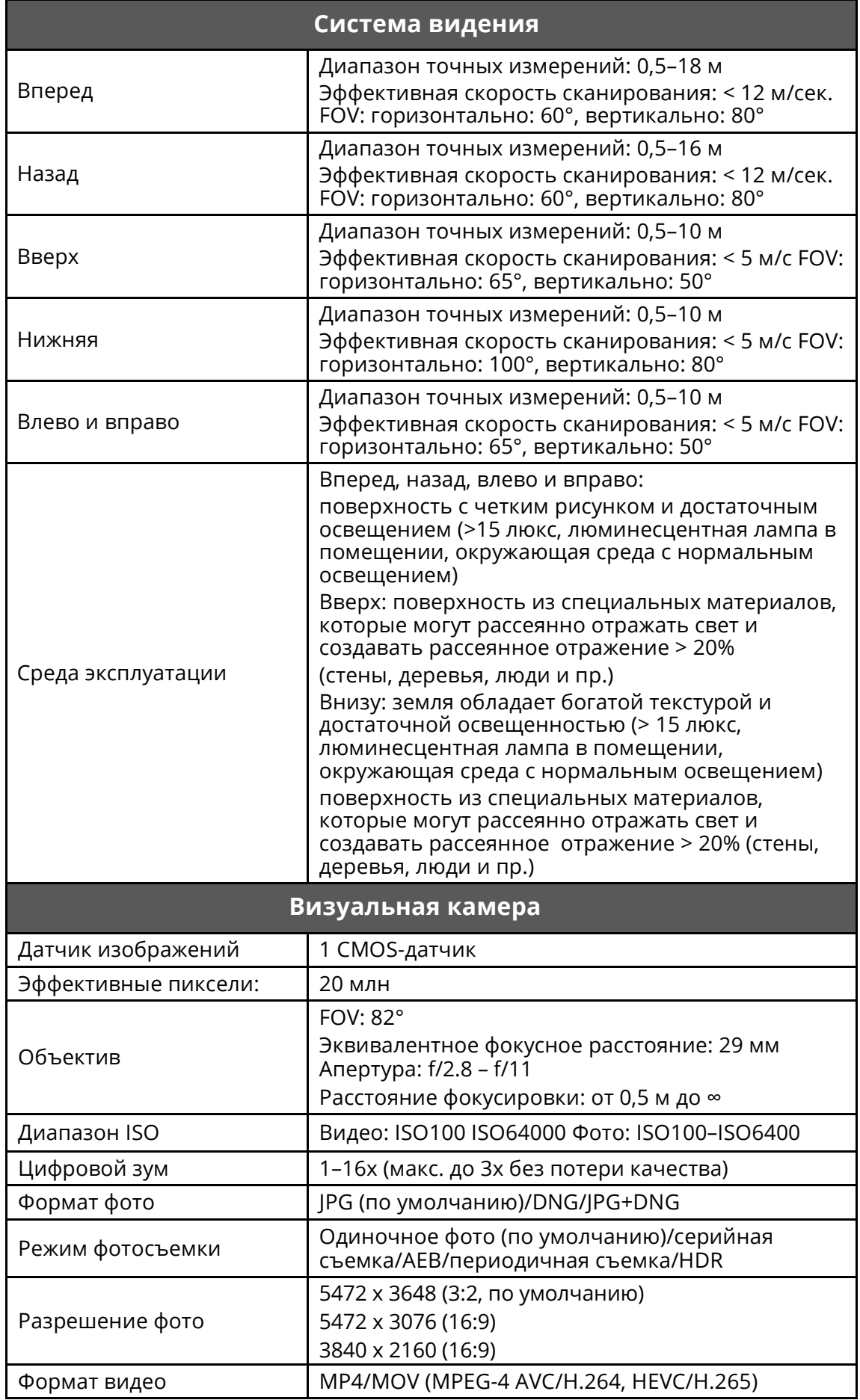

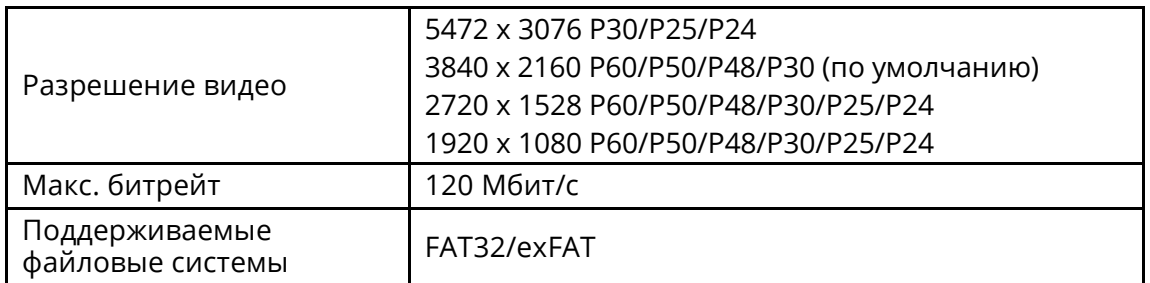

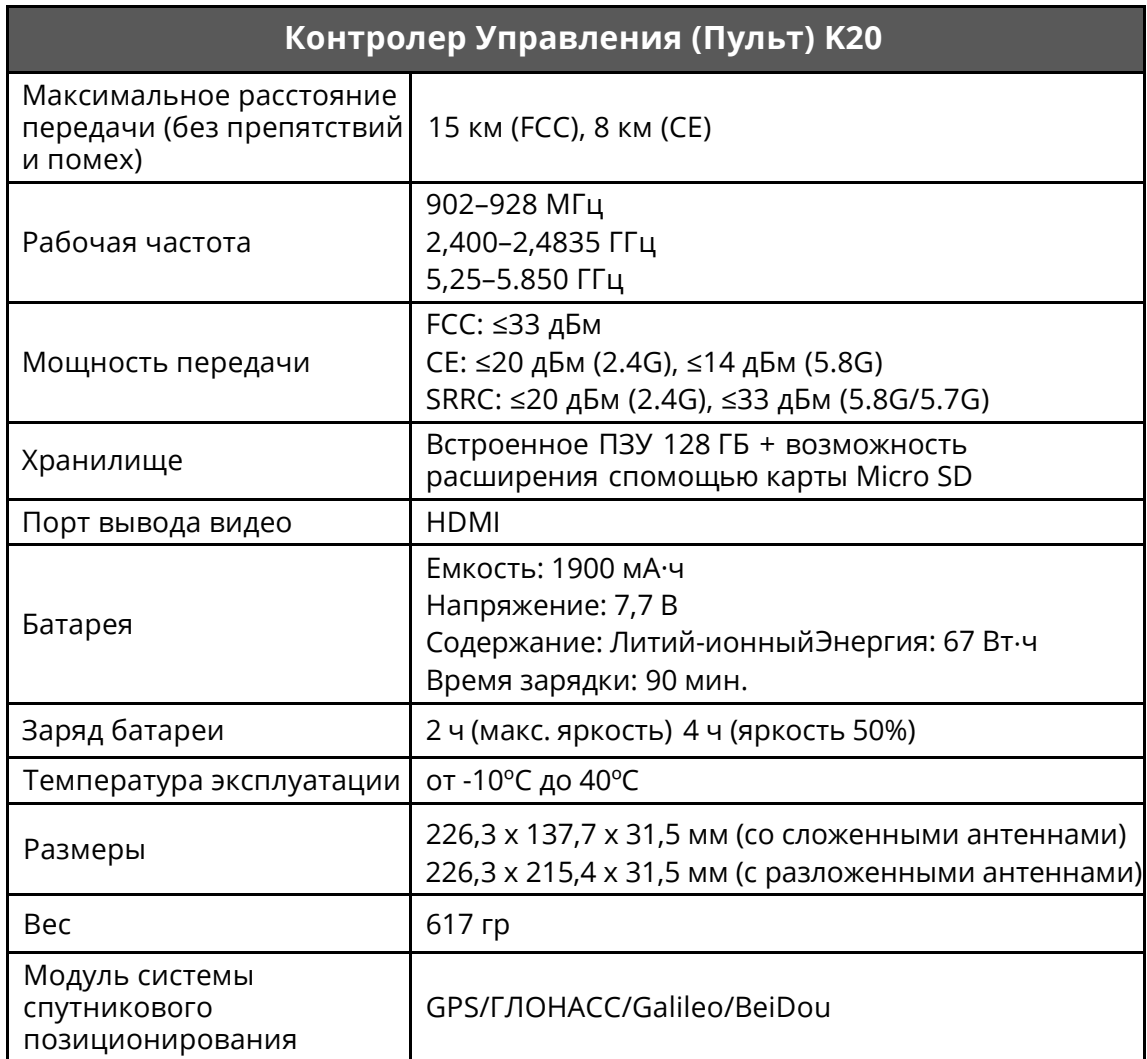

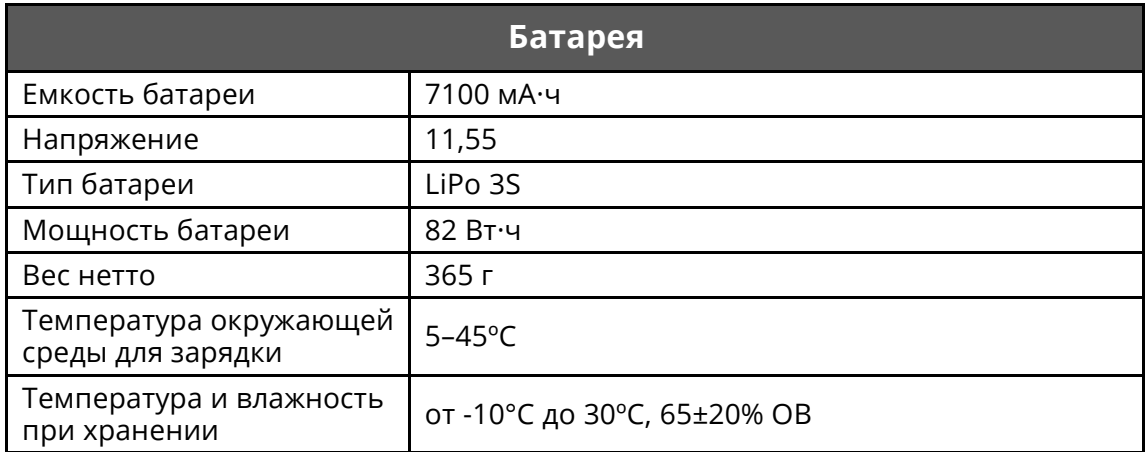

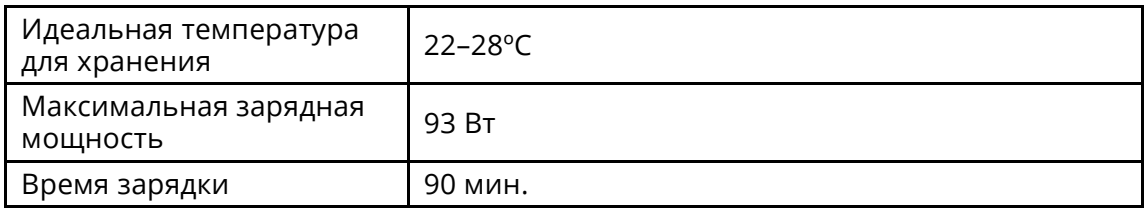

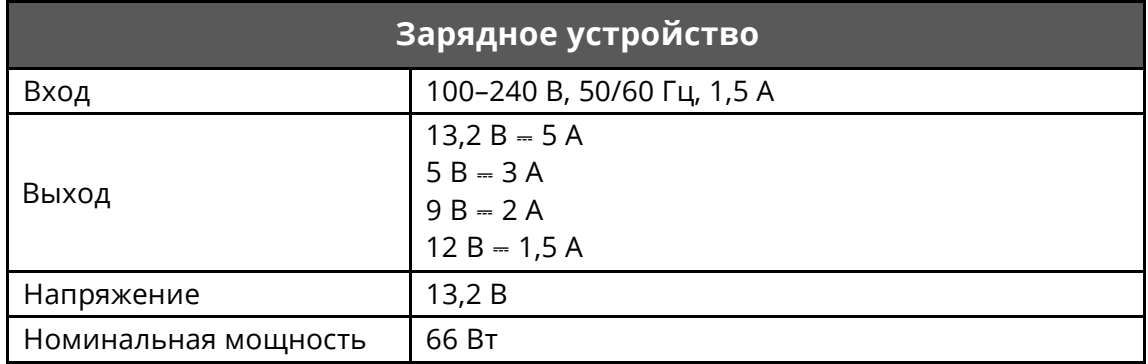